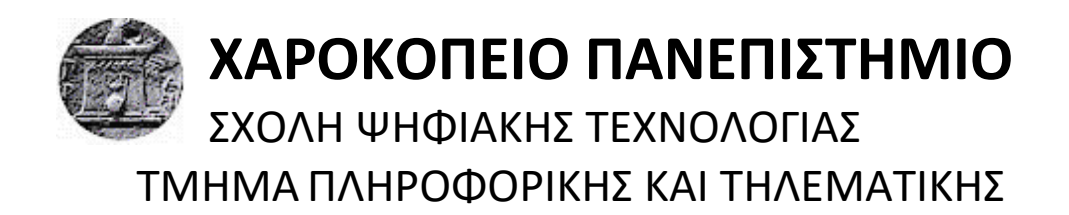

**"Πλατφόρμα για την αποτύπωση των αποτελεσμάτων αξιολόγησης των μαθημάτων"** Πτυχιακή εργασία

**Κρητικός Αντώνιος**

Αθήνα, 2022

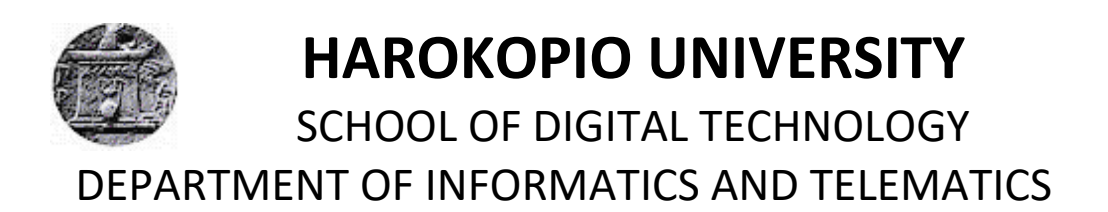

**"Platform for capturing the results of course evaluation"**

Bachelor thesis

**Antonios Kritikos**

Athens, 2022

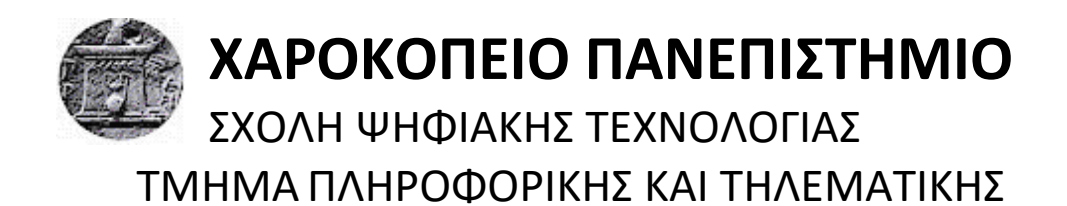

## **Τριμελής Εξεταστική Επιτροπή**

**Ηρακλής Βαρλάμης Αναπληρωτής Καθηγητής στο γνωστικό αντικείμενο Διαχείριση Δεδομένων, Πληροφορικής και Τηλεματικής, Χαροκόπειο Πανεπιστήμιο**

**Θωμάς Καμαλάκης**

**Αναπληρωτής Καθηγητής στο γνωστικό αντικείμενο Οπτικές Επικοινωνίες και Τεχνοοικονομική Ανάλυσή τους, Κοσμήτορας του Τμήματος, Πληροφορικής και Τηλεματικής, Χαροκόπειο Πανεπιστήμιο**

**Ανάργυρος Τσαδήμας Εργαστηριακό Διδακτικό Προσωπικό, Πληροφορικής και Τηλεματικής, Χαροκόπειο Πανεπιστήμιο**

**Κρητικός Αντώνιος** 3

Ο/Η Κρητικός Αντώνιος

δηλώνω υπεύθυνα ότι:

- **1)** Είμαι ο κάτοχος των πνευματικών δικαιωμάτων της πρωτότυπης αυτής εργασίας και από όσο γνωρίζω η εργασία μου δε συκοφαντεί πρόσωπα, ούτε προσβάλει τα πνευματικά δικαιώματα τρίτων.
- **2)** Αποδέχομαι ότι η ΒΚΠ μπορεί, χωρίς να αλλάξει το περιεχόμενο της εργασίας μου, να τη διαθέσει σε ηλεκτρονική μορφή μέσα από τη ψηφιακή Βιβλιοθήκη της, να την αντιγράψει σε οποιοδήποτε μέσο ή/και σε οποιοδήποτε μορφότυπο καθώς και να κρατά περισσότερα από ένα αντίγραφα για λόγους συντήρησης και ασφάλειας.

## **ΠΙΝΑΚΑΣ ΠΕΡΙΕΧΟΜΕΝΩΝ**

<span id="page-4-0"></span>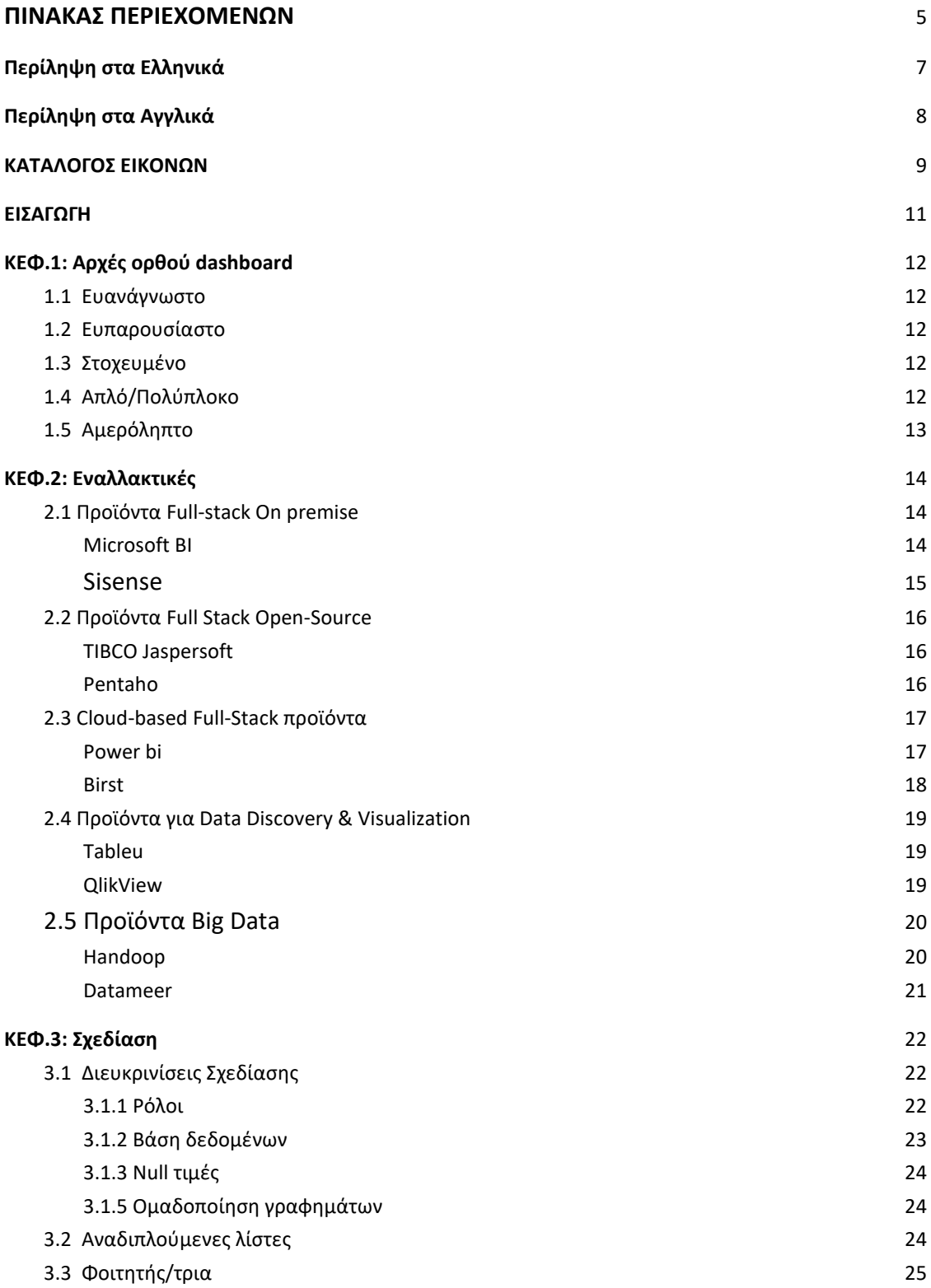

**Πλατφόρμα για την αποτύπωση των αποτελεσμάτων αξιολόγησης των μαθημάτων,**

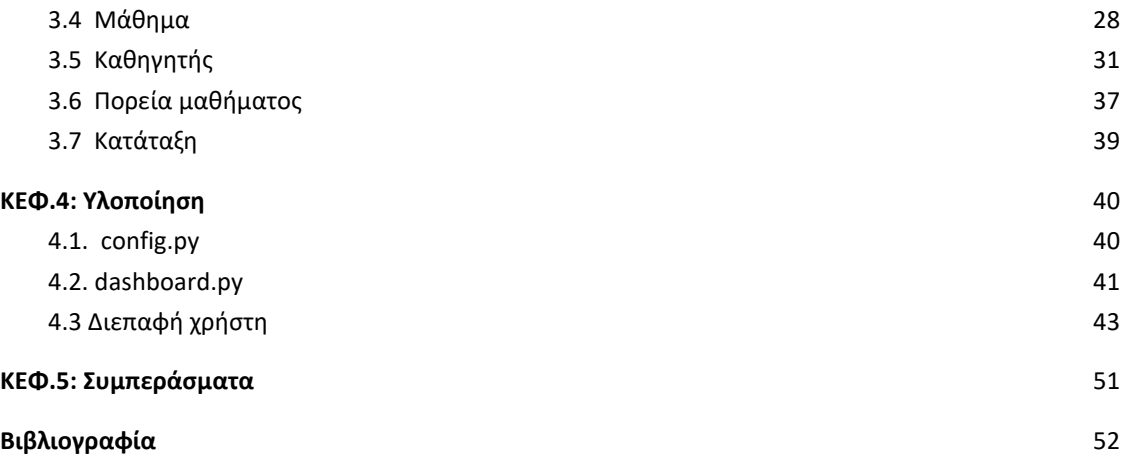

## **Περίληψη στα Ελληνικά**

<span id="page-6-0"></span> Η παρούσα πτυχιακή εργασία αφορά την κατασκευή ενός online dashboard που να παρουσιάζει, με χρήση γραφημάτων, βασικά στοιχεία ενός συνόλου δεδομένων. Το αντικείμενο των γραφημάτων είναι δεδομένα που βρίσκονται αποθηκευμένα σε ασφαλή βάση δεδομένων του Χαροκοπείου Πανεπιστημίου και αποτελούν ανώνυμες αξιολογήσεις φοιτητών για τα μαθήματα και τους καθηγητές που τα δίδαξαν κάθε εξάμηνο. Σκοπός των γραφημάτων αυτών είναι να δίνουν μια συνολική εικόνα της ποιότητας των μαθημάτων και της αποτελεσματικότητας των καθηγητών σε αυτά, ως προς κάθε μάθημα και κάθε χρονιά. Η σημασία του dashboard αυτού είναι το ίδιο σημαντική με τις αξιολογήσεις: Όπως πρέπει να υπάρχουν οι αξιολογήσεις των φοιτητών για να αναδεικνύονται τα θετικά και οι αστοχίες των καθηγητών και κατ' επέκταση των μαθημάτων , το ίδιο σημαντικό είναι να υπάρχει ένα σύστημα που να επεξεργάζεται αυτά τα δεδομένα και να βγάζει την γενική εικόνα των αξιολογήσεων αυτών. Η σελίδα αυτή με την κατάλληλη παραμετροποίηση μπορεί να χρησιμοποιηθεί από το Χαροκόπειο Πανεπιστήμιο για να παρουσιάζει την εικόνα που έχουν οι φοιτητές για το διοικητικό προσωπικό και τον κύκλο μαθημάτων. Η παρούσα εργασία αποτέλεσε και την αφορμή για την εξοικείωση με τη σχεδίαση dashboards αλλά και την υλοποίησή τους με σχετικές βιβλιοθήκες της γλώσσας python.

**Λέξεις κλειδιά:** python, dash, sql, dashboard, graphs

## **Περίληψη στα Αγγλικά**

<span id="page-7-0"></span>This dissertation concerns the construction of an online dashboard that presents basic elements of a data set using graphs. The object of those graphs is data stored in a secure database of Harokopio University and are anonymous student evaluations of the courses and teachers who taught them each semester. The purpose of these graphs is to give an overall picture of the quality of the courses and the effectiveness of the teachers in them, for each course and each year. The significance of this dashboard is as important as the evaluations: Just as student evaluations must be there to highlight the pros and cons of teachers and, consequently, of the lessons, it is just as important to have a system that processes the data and produces an overview of these evaluations. This page, with the appropriate configuration, can be used by Harokopio University to present the image that students have of the administrative staff and the courses. The present work was the opportunity for the acquaintance with the design of dashboards but also their implementation with relevant libraries of the python language.

**Keywords:** python, dash, sql, dashboard, graphs

## **ΚΑΤΑΛΟΓΟΣ ΕΙΚΟΝΩΝ**

<span id="page-8-0"></span>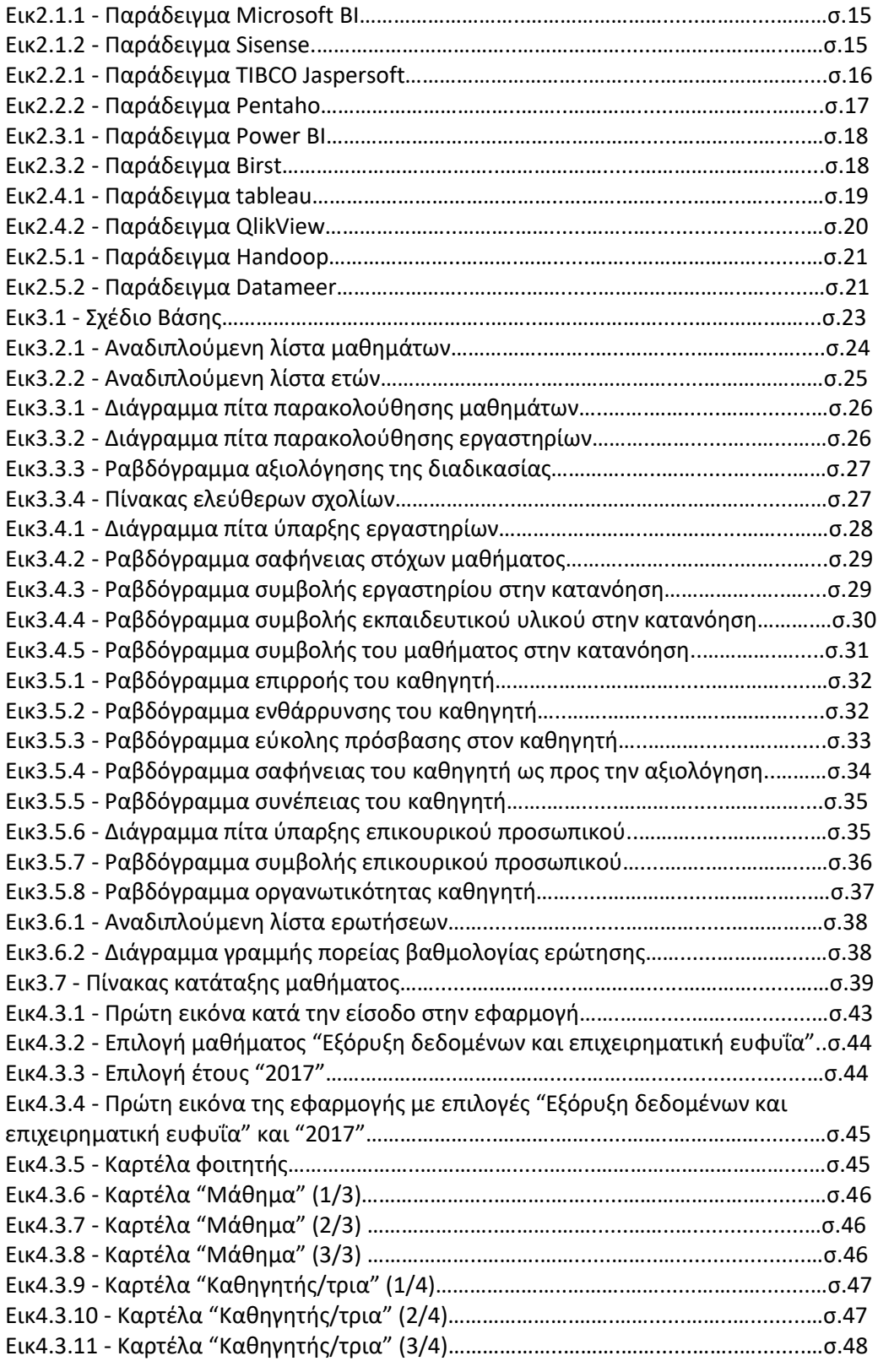

**Πλατφόρμα για την αποτύπωση των αποτελεσμάτων αξιολόγησης των μαθημάτων,**

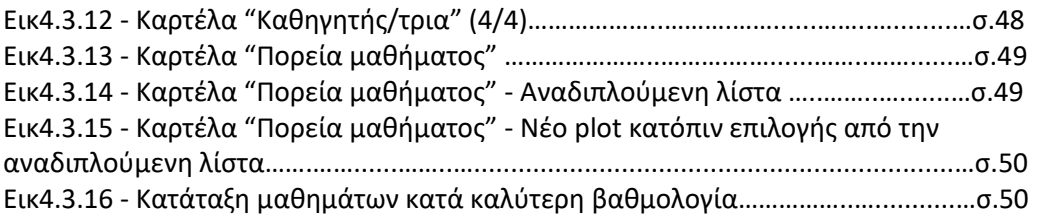

## <span id="page-10-0"></span>**ΕΙΣΑΓΩΓΗ**

Ένα dashboard παρουσιάζει μια συσσωρευμένη πληροφορία και βοηθάει τον αναγνώστη να βγάλει μια γενική εικόνα ή κάποια συμπεράσματα για μια κατάσταση με μια ματιά, ή τουλάχιστον χωρίς να χρειαστεί να διερευνήσει και να σκεφτεί εις βάθος. Ανέκαθεν υπήρχε η ανάγκη για την ύπαρξη μαζεμένης πληροφορίας σε ένα σημείο και ιδανικά της εύκολης κατανόησής της με μια ματιά. Το dashboard έγινε πολύ διαδεδομένη έννοια στα αυτοκίνητα, όπου ο οδηγός θα έπρεπε με μία ματιά στο ταμπλό να λάβει μια γενική εικόνα του αυτοκινήτου χωρίς να χρειαστεί να πάρει τα μάτια του από τον δρόμο για πολλή ώρα ή να πρέπει να διαβάσει και να σκεφτεί αρκετά ποια ένδειξη σημαίνει ποιο πράγμα. Με την ανάπτυξη της τεχνολογίας τα dashboards επεκτάθηκαν και στον τομέα της πληροφορικής για την παρακολούθηση συστημάτων, αλλά ιδιαίτερα τον 21ο αιώνα όπου ο όγκος των πληροφοριών είναι τεράστιος, η χρήση dashboards είναι πλέον αναγκαία.

## <span id="page-11-0"></span>**ΚΕΦ.1: Αρχές ορθού dashboard**

Με τα εργαλεία και τα έτοιμα προϊόντα αναπαράστασης πληροφορίας που υπάρχουν ήδη στην αγορά (κάποια εκ των οποίων αναφέρονται στο κεφ. 2) είναι πρακτικά εύκολο να δημιουργηθεί ένα dashboard. Αυτό βέβαια, δεν το κάνει αυτόματα και αποδοτικό. Για να είναι σωστή η αναπαράσταση της πληροφορίας θα πρέπει να ακολουθούνται κάποιες τακτικές. Πιο συγκεκριμένα ένα dashboard πρέπει να έχει μια σειρά από ιδιότητες που αναλύονται στη συνέχεια.

### <span id="page-11-1"></span>**1.1 Ευανάγνωστο**

Βασικός κανόνας για οτιδήποτε σχετικό με πληροφορία είναι η κατανόηση. Όλα τα γραφήματα πρέπει να έχουν τους κατάλληλους τίτλους και την κατάλληλη εξήγηση, καθώς επίσης και να είναι απολύτως αντιληπτό ποιές είναι οι μεταβλητές και οι τιμές τους. Ένα dashboard πρέπει να εξαλείφει οποιοδήποτε δυσκολία κατανόησης ή πιθανότητα παρανόησης από τον αναγνώστη.

### <span id="page-11-2"></span>**1.2 Ευπαρουσίαστο**

Δεδομένου του ότι μέσω ενός dashboard η πληροφορία λαμβάνεται από τον αναγνώστη μέσω της οπτικής του αντίληψης, είναι πολύ σημαντικό να είναι ευπαρουσίαστο. Χωρίς πολλά ή έντονα χρώματα, χωρίς τα γραφήματα να είναι στοιβαγμένα το ένα πολύ κοντά στο άλλο, ένα dashboard πρέπει να ελκύει τον αναγνώστη να το διαβάσει.

#### <span id="page-11-3"></span>**1.3 Στοχευμένο**

Το κάθε dashboard κατασκευάζεται για κάποιο λόγο. Ο εκάστοτε προγραμματιστής θα πρέπει να γνωρίζει ποιός άνθρωπος ή ποια ομάδα ανθρώπων θα το διαβάσει και να παραμετροποιήσει το dashboard αντίστοιχα. Αν απευθύνεται σε πολλές ομάδες ανθρώπων θα πρέπει να χωρίσει το dashboard του σε κατάλληλα sections που θα απευθύνονται στην κάθε ομάδα, ώστε οι αναγνώστες να μην χρειάζεται να ψάχνουν για να βρουν ποια γραφήματα και ποιες πληροφορίες απευθύνονται σε αυτούς.

### <span id="page-11-4"></span>**1.4 Απλό/Πολύπλοκο**

Η πολυπλοκότητα ενός dashboard είναι ανάλογη με τον σκοπό της χρήσης του. Στις περισσότερες των περιπτώσεων τα dashboards συνιστάται να είναι απλά, έτσι ώστε να τηρείται ο κανόνας "Βγάζω τα συμπεράσματά μου με μια ματιά/χωρίς πολλή σκέψη". Υπάρχουν και dashboards που μπορεί να είναι και πιο σύνθετα, αλλά πρόκειται για εξαιρετικά σπάνιες περιπτώσεις. Γενικά όσο εκπαιδευμένος και να είναι ο αναγνώστης, η μεγάλη πολυπλοκότητα συμβαδίζει με την κακή παρουσίαση που κουράζει και αποτρέπει τον αναγνώστη από το να ασχοληθεί με το dashboard.

### <span id="page-12-0"></span>**1.5 Αμερόληπτο**

Το πιο σημαντικό κομμάτι ενός dashboard είναι οι πληροφορία του. Όσο προσεγμένο και να είναι στα υπόλοιπα πράγματα, αν δεν υπήρχε η πληροφορία, δεν θα υπήρχε το dashboard. Γι αυτό και είναι υψίστης σημασίας η διαχείριση της πληροφορίας να γίνεται όσο πιο αποδοτικά γίνεται. Ο προγραμματιστής δεν θα πρέπει να παρουσιάσει τα δεδομένα με τέτοιο τρόπο ώστε να περάσει κάποιες δικές του πεποιθήσεις ή να προσπαθήσει να περάσει τα δικά του συμπεράσματα. Οι τεχνικές που προαναφέρθηκαν θα πρέπει να χρησιμοποιηθούν έτσι ώστε η πληροφορία που περιέχει να παρουσιάζεται σωστά, ολοκληρωμένα και αμερόληπτα.

## <span id="page-13-0"></span>**ΚΕΦ.2: Εναλλακτικές**

Με την αναγκαιότητα της αναπαράστασης της πληροφορίας ήρθε και η επαγγελματική προσέγγιση του θέματος. Οι περισσότερες εταιρείες δημιούργησαν υποδιευθύνσεις για να ασχοληθούν με ακριβώς αυτό το πράγμα και τους ανέθεσαν να βρουν τρόπους για να επεξεργάζονται το κομμάτι των πληροφοριών, ως προς την συλλογή τους αλλά και ως προς την αναπαράστασή τους. Συνεπώς αναπτύχθηκαν διάφορα εργαλεία που να κάνουν αυτή την δουλειά σύμφωνα με την οπτική κάθε εταιρείας αλλά και του αντικειμένου των πληροφοριών. Με την ύπαρξη όλο και περισσότερων πληροφοριών άρχισαν να ασχολούνται και περισσότεροι προγραμματιστές και να δημιουργούν open-source εκδόσεις τέτοιων εργαλείων. Έπειτα, με την πρόοδο της τεχνολογίας και την παρουσίαση των cloud τεχνολογιών αναπτύχθηκαν νέες τεχνικές αποθήκευσης και αναπαράστασης των δεδομένων. Τα εργαλεία πλέον είναι αμέτρητα, αλλά υπάρχουν κάποια βασικά χαρακτηριστικά με τα οποία μπορούμε να τα διαχωρίσουμε.

### <span id="page-13-1"></span>**2.1 Προϊόντα Full-stack On premise**

Πρόκειται για προϊόντα που, όπως προαναφέρθηκε, ανέπτυξαν οι οργανισμοί και αποτελούν full solutions για να αποθηκεύουν και να διαχειρίζονται τις πληροφορίες. Αν και ολοκληρωμένα solutions με όσο το δυνατόν περισσότερες παροχές πρόκειται για προϊόντα που είναι απαραίτητο να γίνονται fully customized για την κάθε εταιρεία και χρειάζονται εγκαταστάσεις και λογισμικού αλλά και υλισμικού. Επίσης χρειάζονται ένα εξειδικευμένο προσωπικό προγραμματιστών που να τα διαχειρίζονται. Δύο από τα πιο γνωστά είναι τα παρακάτω:

#### <span id="page-13-2"></span>**Microsoft BI**

Το MSBI είναι από τα πιο γνωστά on premise συστήματα που υπάρχουν αυτήν την στιγμή στην αγορά. Αν και δεν έχει τις δυνατότητες των νέων could-based συστημάτων (όσον αφορά την δυνατότητα αναπαράστασης των δεδομένων) συνεχίζει να αποτελεί μία αξιόπιστη επιλογή ακόμα και για μεγάλες εταιρείες. Ένα από τα σημαντικά features αποτελεί η δυνατότητα αναπαράστασης των δεδομένων και σε android ή iOS λειτουργικά.

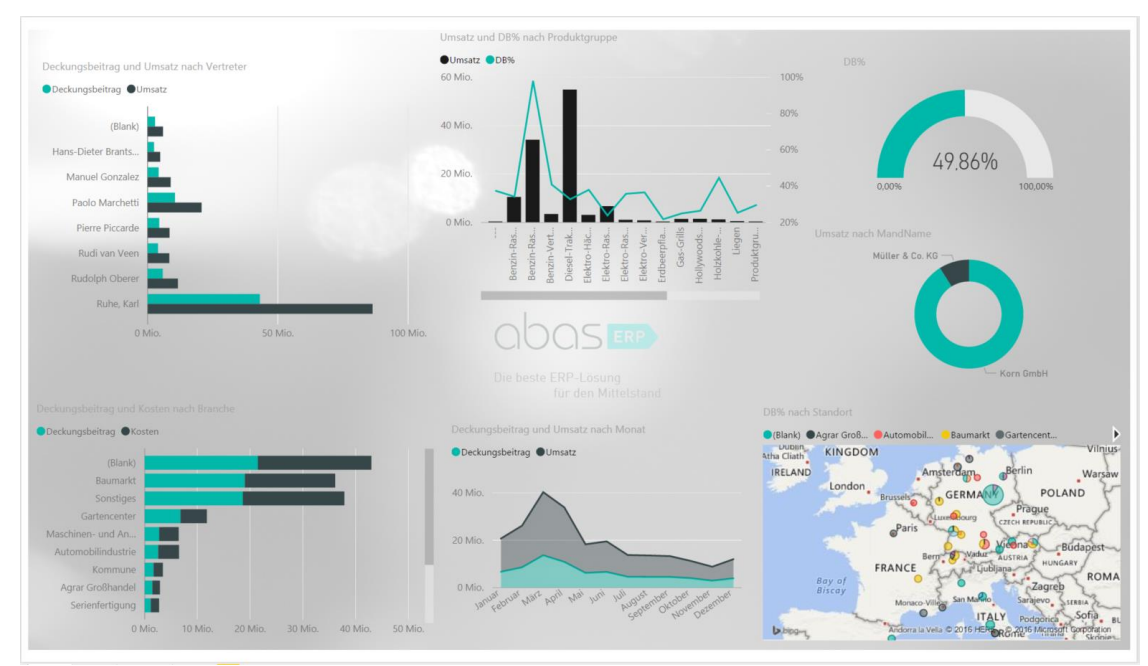

*Εικ2.1.1 - Παράδειγμα Microsoft BI*

#### <span id="page-14-0"></span>**Sisense**

Είναι ένα εργαλείο που απευθύνεται σε μικρομεσαίες επιχειρήσεις. Πρόσφατα παρουσίασε μια νέα γλώσσα που πλέον χρησιμοποιεί κατά κόρον, την NLQ. Οι εκδόσεις του κατασκευάζονται ανάλογα με τις απαιτήσεις της εκάστοτε εταιρείας και κυρίως των πελατών της.

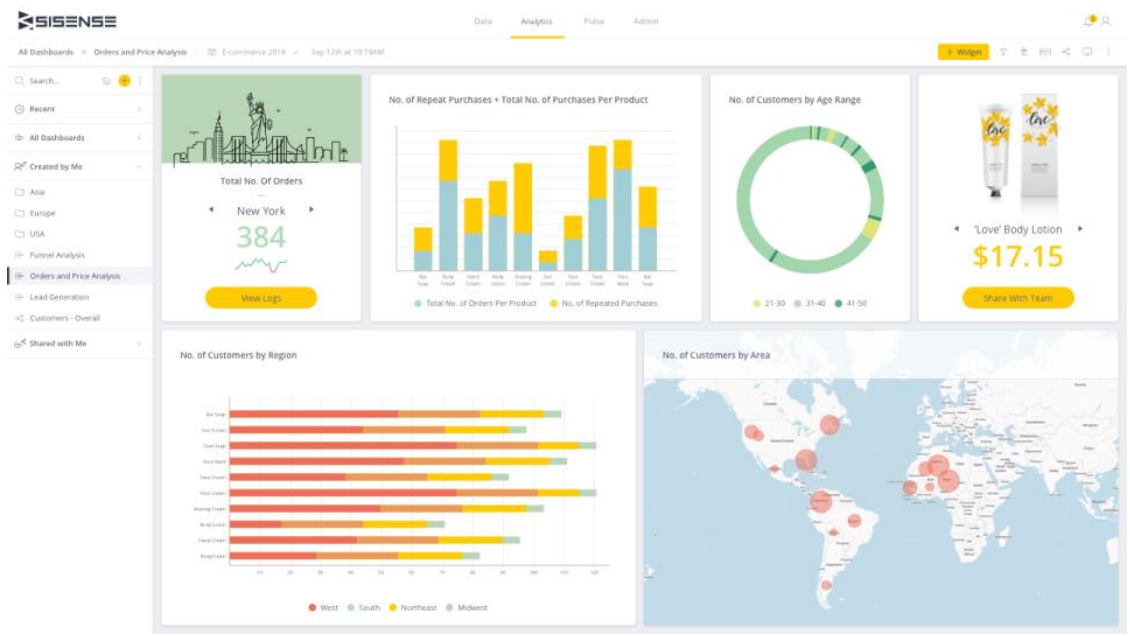

*Εικ2.1.2 - Παράδειγμα Sisense*

### <span id="page-15-0"></span>**2.2 Προϊόντα Full Stack Open-Source**

Πρόκειται για εργαλεία BI που υπάρχουν σαν free open source κώδικας και μπορεί οποιοσδήποτε να έχει πρόσβαση σε αυτά. Προφανώς όταν πρόκειται για εταιρείες θα υπάρξουν χρεώσεις, με την έννοια ότι θα πρέπει να υπάρξει και υλισμικό αλλά και προγραμματιστές που θα πρέπει να το εγκαταστήσουν, να το παραμετροποιήσουν και να το συντηρούν. Για κάποιες μικρότερες εταιρείες πρόκειται για την καλύτερη από τις δυνατές επιλογές καθώς το κόστος είναι πολύ μικρότερο σε σχέση με άλλου τύπου BI εργαλεία. Δύο από τα πιο γνωστά είναι τα παρακάτω:

#### <span id="page-15-1"></span>**TIBCO Jaspersoft**

Το Jaspersoft αποτελεί ένα open source εργαλείο ανεπτυγμένο σε Java. Μπορεί να χρησιμοποιηθεί σε εφαρμογές που χρησιμοποιούν Java και είναι εύχρηστο γιατί οι developers δεν χρειάζεται να αναπτύξουν custom reporting engine για να παράγουν τα reports που χρειάζονται. Όπως προαναφέρθηκε, πρόκειται για free open source εργαλείο αλλά ανάλογα με τις απαιτήσεις της εταιρείας θα υπάρχουν κόστη και πιθανότατα συνδρομή.

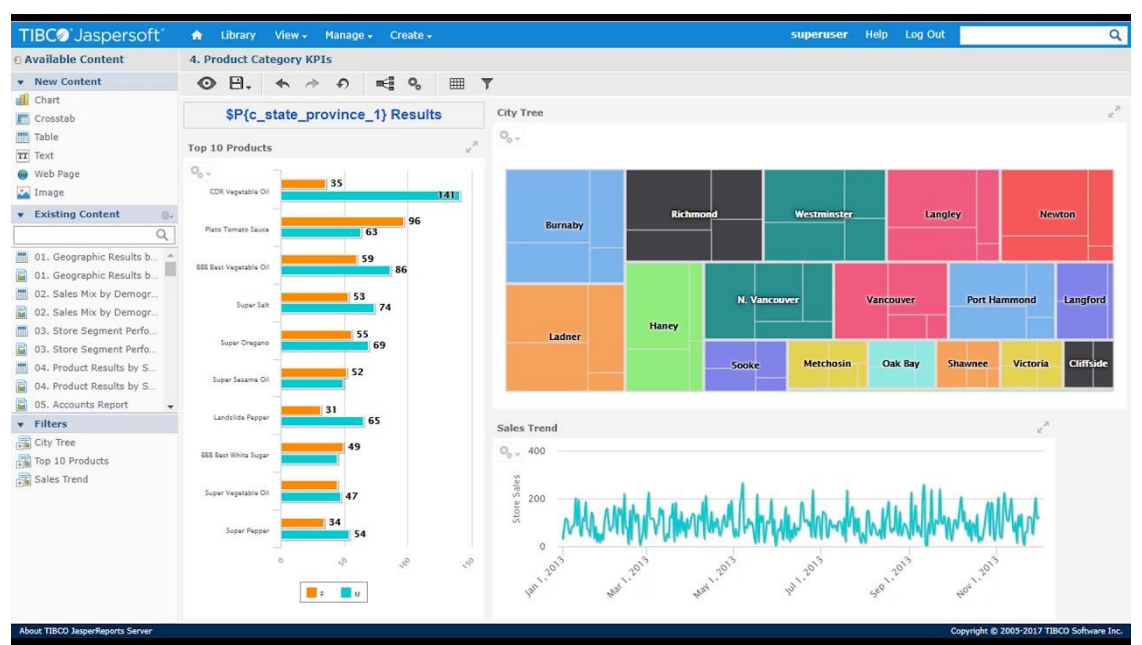

*Εικ2.2.1 - Παράδειγμα TIBCO Jaspersoft*

#### <span id="page-15-2"></span>**Pentaho**

Πρόκειται για ένα εργαλείο ανεπτυγμένο σαν framework της Java. Είναι open source και παρέχει basic εκδόσεις στις οποίες μπορούν να έχουν πρόσβαση όλοι αλλά και εκδόσεις για εταιρείες στις οποίες υπάρχει κάποιο κόστος. Το προτιμούν μικρές εταιρείες που χρειάζονται επιλογές reporting εργαλείων αλλά με μειωμένο κόστος.

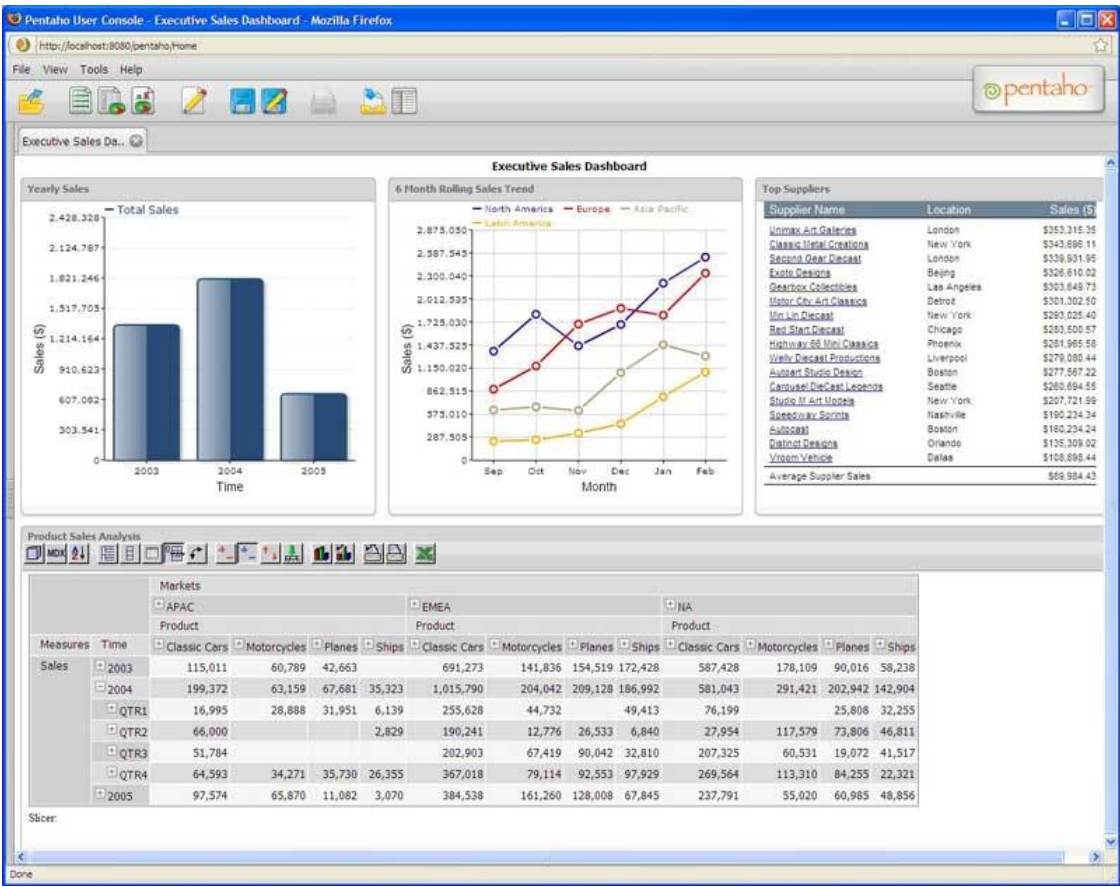

*Εικ2.2.2 - Παράδειγμα Pentaho*

### <span id="page-16-0"></span>**2.3 Cloud-based Full-Stack προϊόντα**

Πρόκειται για προϊόντα τα οποία χρησιμοποιούν τις καινοτόμες cloud τεχνολογίες , όπου και γίνεται η λειτουργία των tools αλλά και η αποθήκευση των δεδομένων. Παρόλο που υπάρχει διστακτικότητα από τις εταιρείες να αποθηκεύουν πληροφορίες στο cloud λόγω της ασφάλειας των δεδομένων, ολοένα και περισσότερες το εμπιστεύονται και το χρησιμοποιούν. Δύο από τα πιο γνωστά είναι τα παρακάτω:

#### <span id="page-16-1"></span>**Power bi**

Είναι ένα από τα πιο διαδεδομένα εργαλεία παραγωγής dashboards, ανεπτυγμένο από την Microsoft. Χρησιμοποιεί την γλώσσα DAX και έχει διάφορες εκδόσεις και εργαλεία και απευθύνεται από άτομα μέχρι και σε μεγάλες επιχειρήσεις.

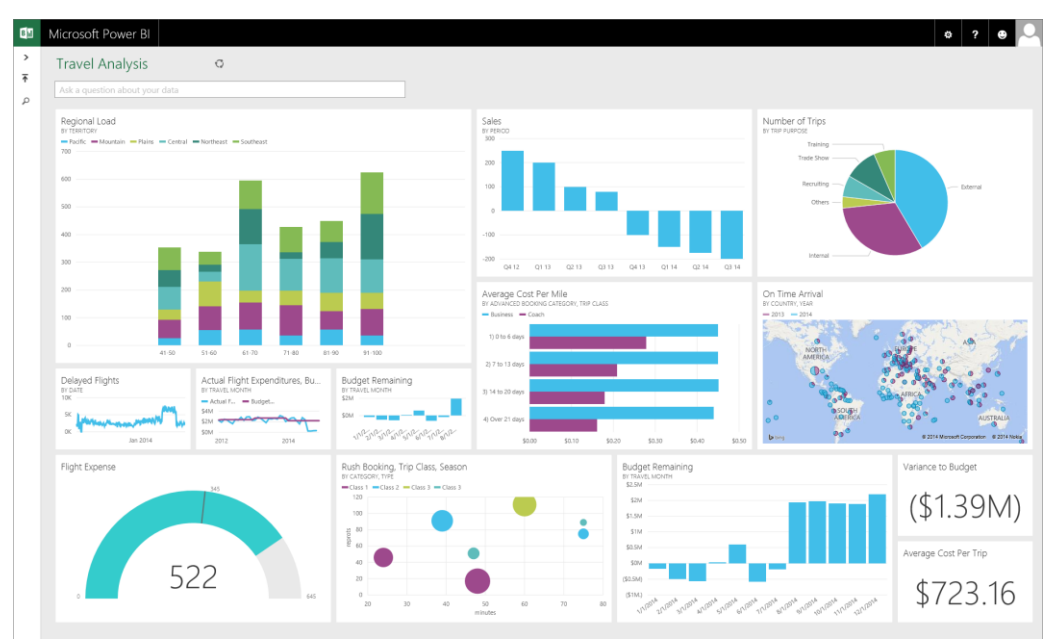

*Εικ2.3.1 - Παράδειγμα Power BI*

#### <span id="page-17-0"></span>**Βirst**

Πρόκειται για εργαλείο που απευθύνεται σε μικρομεσαίες επιχειρήσεις. Χρησιμοποιεί την BQL γλώσσα και οι εκδόσεις του κατασκευάζονται ανάλογα με τις απαιτήσεις της εκάστοτε εταιρείας.

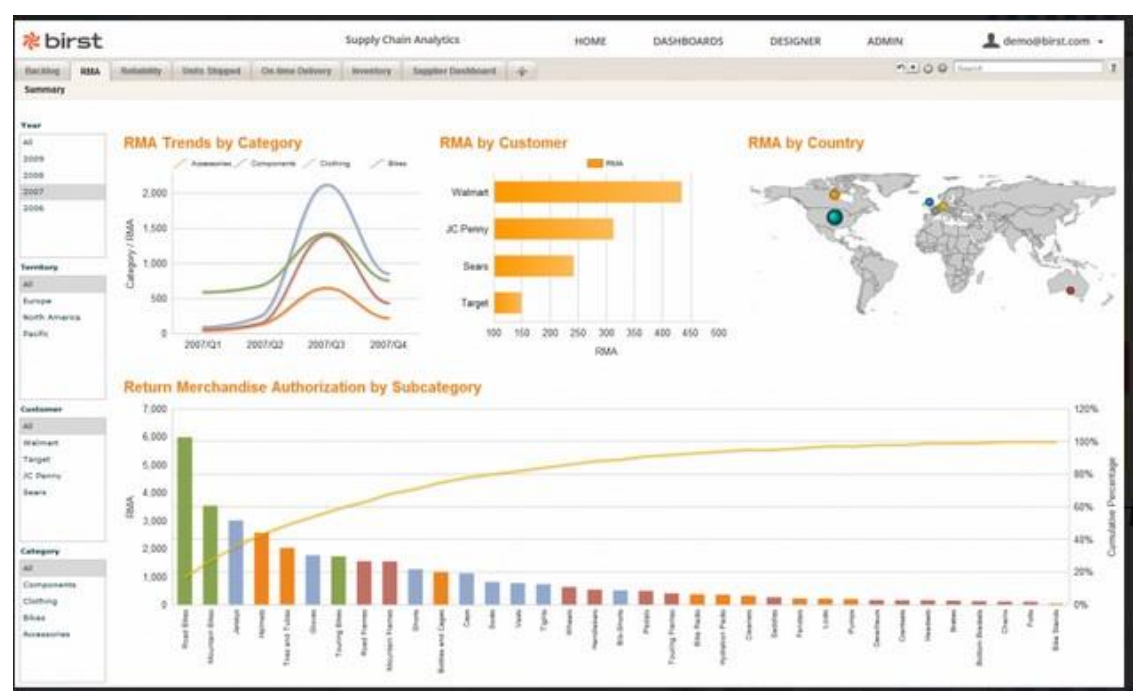

*Εικ2.3.2 - Παράδειγμα Birst*

### <span id="page-18-0"></span>**2.4 Προϊόντα για Data Discovery & Visualization**

Πρόκειται για εργαλεία που απευθύνονται περισσότερο σε Data Analysts. Κατατάσσονται στα εργαλεία Monitoring & Reporting αλλά ο κύριος σκοπός τους δεν είναι να ασχολούνται τόσο με αυτό, όσο με το να εστιάζουν στο αποτέλεσμα της ανάλυσης και να βρίσκουν τις λεπτομέρειες μέσα από τον μεγάλο όγκο των δεδομένων και να τις παρουσιάζουν στον χρήστη. Δύο από τα πιο γνωστά είναι τα παρακάτω:

#### <span id="page-18-1"></span>**Τableu**

Το Tableau είναι το πιο διαδεδομένο εργαλείο παραγωγής dashboard. Χρησιμοποιεί VizQL και κατατάσσεται στα πιο ακριβά της κατηγορίας του καθώς παρέχει τα περισσότερα εργαλεία. Υπάρχουν διάφορες εκδόσεις ανάλογα με τις απαιτήσεις του ατόμου ή του οργανισμού που θα το χρησιμοποιήσει, αν και απευθύνεται κυρίως σε πολύ εξειδικευμένους χρήστες και μεγάλες επιχειρήσεις.

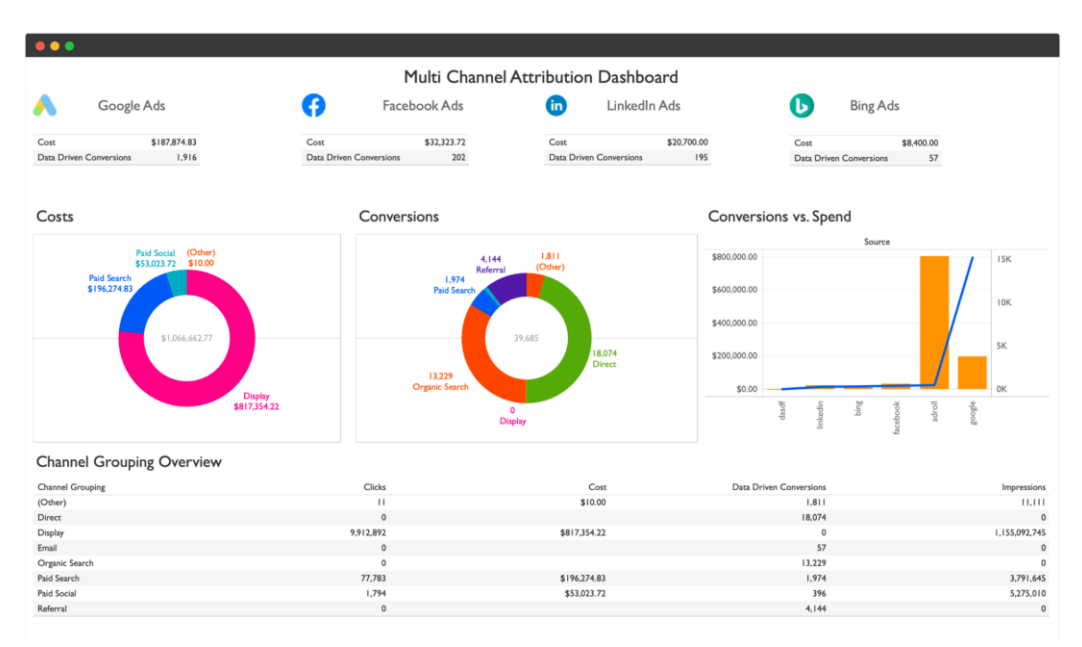

*Εικ2.4.1 - Παράδειγμα tableau*

#### <span id="page-18-2"></span>**QlikView**

Πρόκειται για ένα ολοκληρωμένο σύστημα με reporting και αναπαράσταση δεδομένων σε dashboard. Χαρακτηριστικό είναι τα αμέτρητα εργαλεία και plug-ins όπως επίσης και η υποστήριξη στα περισσότερα από τα διαδεδομένα λειτουργικά συστήματα τόσο υπολογιστών όσο και κινητών συσκευών. Λόγω των πολλών διαφορετικών components οι εκδόσεις του είναι custom για κάθε εταιρεία που θα το επιλέξει και απευθύνεται κυρίως σε μεγάλες εταιρείες λόγω κόστους.

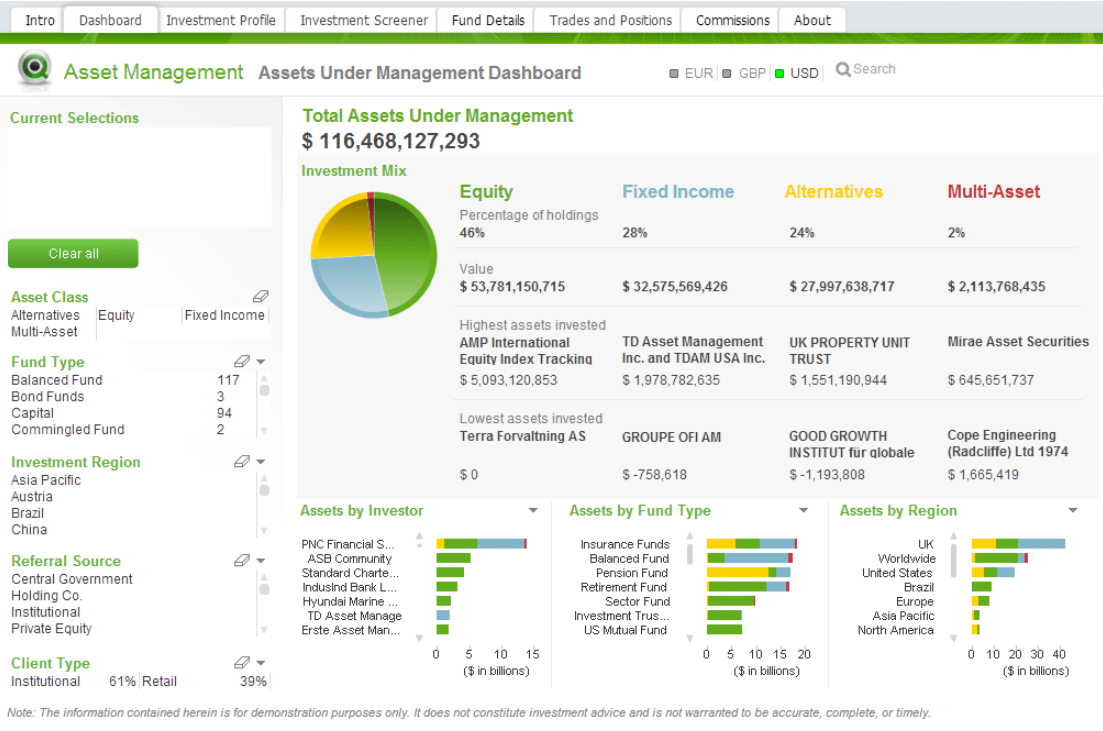

*Εικ2.4.2 - Παράδειγμα QlikView*

### <span id="page-19-0"></span>**2.5 Προϊόντα Big Data**

Πρόκειται για εργαλεία τα οποία είναι σχεδιασμένα για να επεξεργάζονται τις πληροφορίες που βρίσκονται σε βάσεις δεδομένων ανεπτυγμένες για big data δεδομένα, οι οποίες περιέχουν αμέτρητες πληροφορίες πολύ μεγάλου όγκου. Παρόλο που αυτά τα εργαλεία παρέχουν dashboard, υπάρχουν και εκδόσεις αυτών που παρέχουν μόνο την επεξεργασία και παρέχουν την πληροφορία σε άλλα εργαλεία που κάνουν την αναπαράσταση. Αυτό οφείλεται στο ότι οι εταιρείες προτιμούν πιο συμβατικά εργαλεία αναπαράστασης δεδομένων και όταν χρειάζεται επεξεργασία big data είναι κοστοβόρο να πάρουν το full edition και κάποιου άλλου εργαλείου που σε γενικές γραμμές παρέχει τα ίδια εργαλεία. Είναι καλύτερο να υπάρχει η επιλογή ενός εργαλείου που μπορεί να ενσωματωθεί σε κάποιο που έχουν ήδη και απλά να προσθέσει μία λειτουργικότητα. Τα πιο γνωστά είναι τα παρακάτω:

#### <span id="page-19-1"></span>**Handoop**

Πρόκειται για ένα σύνολο από λειτουργίες που χρησιμοποιούν κατανομή συστημάτων και για την αποθήκευση αλλά και για την επεξεργασία δεδομένων. Είναι open source και ανεπτυγμένο σε Java και το κύριο χαρακτηριστικό του είναι ότι παρέχει πολλές εκδόσεις και είναι πλήρως παραμετροποιήσιμο ανάλογα με τις απαιτήσεις του χρήστη.

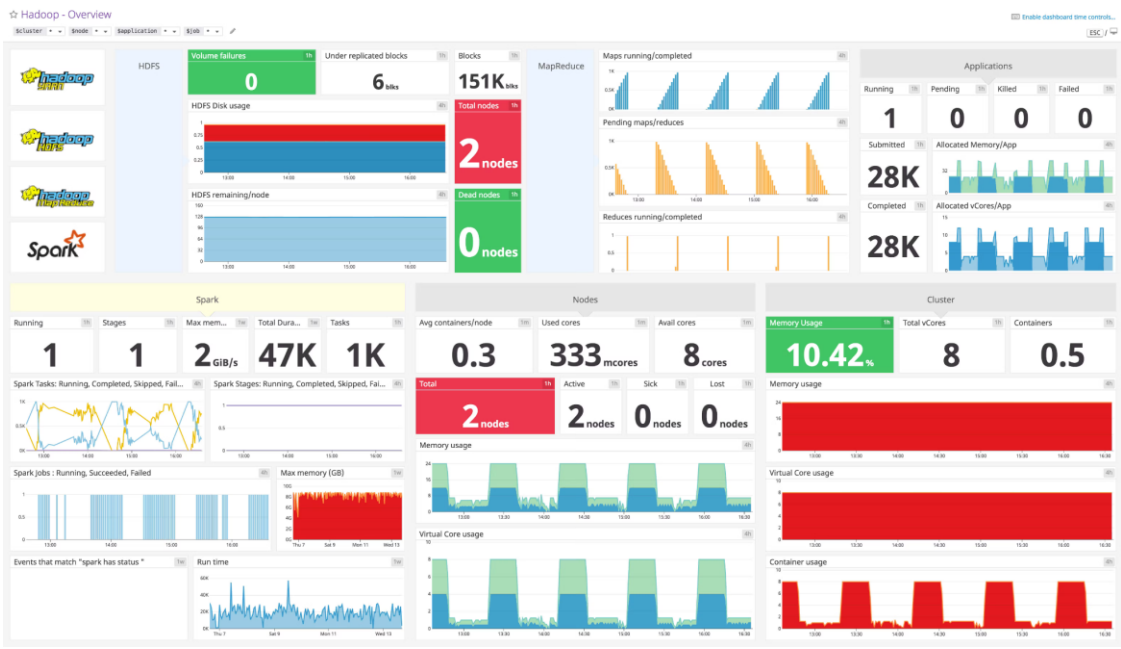

*Εικ2.5.1 - Παράδειγμα Handoop*

#### <span id="page-20-0"></span>**Datameer**

Πρόκειται για την εφαρμογή για big data που απευθύνεται περισσότερο στους Data Analysts. Είναι πολύ συνηθισμένο να χρησιμοποιείται με βάση αποτελέσματα το προαναφερθέντος Handoop καθώς εξειδικεύεται περισσότερο στην αναπαράσταση των δεδομένων.

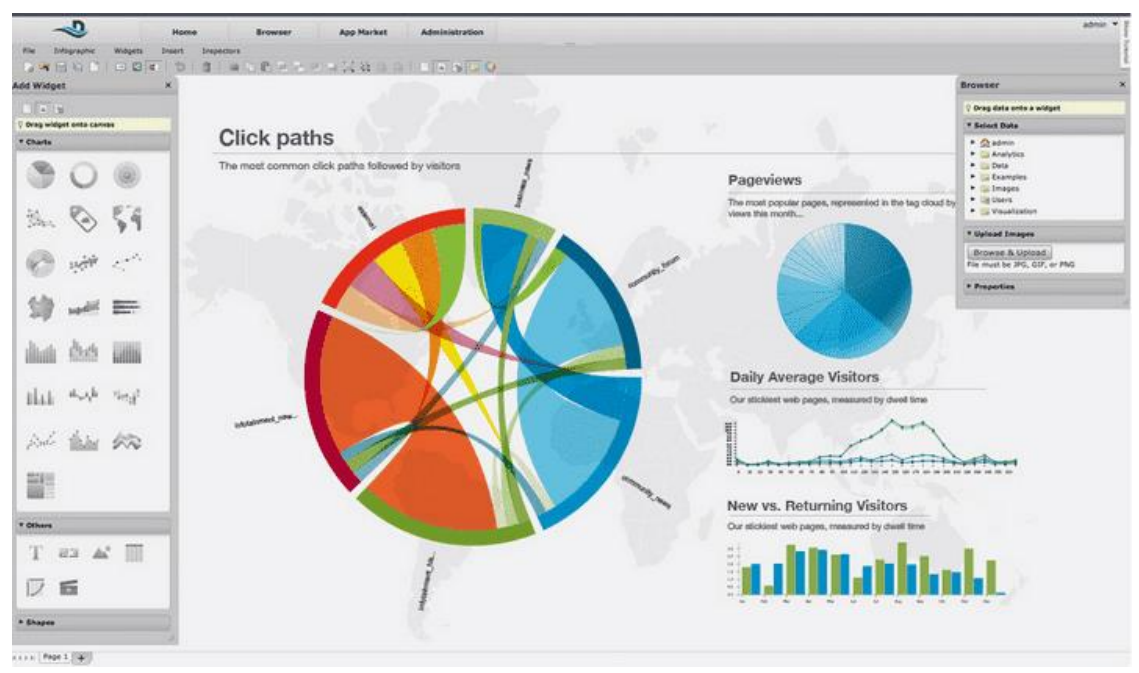

*Εικ2.5.2 - Παράδειγμα Datameer*

## <span id="page-21-0"></span>**ΚΕΦ.3: Σχεδίαση**

Η βασική γλώσσα που χρησιμοποιήθηκε για να αναπτυχθεί το πρόγραμμα είναι η python. Επίσης, μέσα στο πρόγραμμα υπάρχουν κομμάτια sql τα οποία δίνονται σαν μεταβλητή στην connection() της python και να επιστρέφονται τα δεδομένα από την βάση δεδομένων της σχολής. Το πιο σημαντικό κομμάτι του προγράμματος το οποίο κάνει και εφικτή την κατασκευή του dashboard και την επεξεργασία των δεδομένων είναι ένα από τα βασικά frameworks της python, το dash.

 Τα δεδομένα επεξεργάζονται κατάλληλα μέσα στο πρόγραμμα ώστε η παρουσίαση που φαίνεται στην σελίδα να δείχνει ποιοτικά κάποια σύνολα και ποσοστά, ώστε να μπορούν να βγουν τα κατάλληλα συμπεράσματα για τις αξιολογήσεις. Η μεθοδολογία που ακολουθήθηκε ήταν κυρίως βασισμένη στην φύση των τιμών, ώστε να χρησιμοποιηθούν οι κατάλληλες μέθοδοι αναπαράστασης (τα κατάλληλα γραφήματα), αλλά και στην ανάγκη για πληροφόρηση μέσα από το dashboard.

### <span id="page-21-1"></span>**3.1 Διευκρινίσεις Σχεδίασης**

#### <span id="page-21-2"></span>**3.1.1 Ρόλοι**

Το πρώτο και πιο βασικό στοιχείο που πρέπει να ληφθεί υπόψη για την ανάπτυξη μιας οποιαδήποτε λειτουργικότητας είναι ο χρήστης, και πιο συγκεκριμένα για ποιο λόγο θα τη χρησιμοποιήσει. Έτσι, η σχεδίαση και η αναπαράσταση των δεδομένων που θα γίνει στα γραφήματα μπορεί να γίνει πιο συγκεκριμένη. Στην παρούσα εργασία η σχεδίαση έγινε με βάση κάποιους ρόλους:

Μαθητής/Φοιτητής: Είναι ο ρόλος ενός ατόμου που είτε θέλει να φοιτήσει στη σχολή είτε ήδη φοιτά στη σχολή. Ο φοιτητής μπορεί να δει αξιολογήσεις σχετικά με μαθήματα που θέλει να επιλέξει να παρακολουθήσει, οι οποίες θα τον βοηθήσουν στην διαδικασία της απόφασης. Ο ενδιαφερόμενος να φοιτήσει στην σχολή μπορεί να δει αξιολογήσεις σχετικά με τα μαθήματα και την διεξαγωγή τους, καθώς επίσης και για τους καθηγητές, πράγμα το οποίο θα τον βοηθήσει στην απόφασή του για τα μελλοντικά του βήματα στην σχολή.

Διδακτικό προσωπικό: Είναι ο ρόλος ενός ατόμου που είτε διδάσκει κάποιο μάθημα στην σχολή είτε αποτελεί επικουρικό προσωπικό σε κάποια μαθήματα. Ο εκάστοτε χρήστης μπορεί να χρησιμοποιεί το dashboard για να βλέπει τις αξιολογήσεις στα μαθήματά του και να βλέπει τι κάνει ορθά ώστε να συνεχίσει να το κάνει, αλλά επίσης να βλέπει τι κάνει λάθος και να το διορθώσει.

Διοικητικό προσωπικό: Είναι ο ρόλος του διοικητικού προσωπικού του Πανεπιστημίου. Ο χρήστης θα μπορεί να βλέπει τις αξιολογήσεις των καθηγητών και των μαθημάτων και θα μπορεί να έχει μια καλή εικόνα της διεξαγωγής του κύκλου μαθημάτων αλλά και της συμπεριφοράς των καθηγητών. Για τον συγκεκριμένο χρήστη πρόκειται να είναι ένα πολύ χρήσιμο εργαλείο για να συμμορφώνει κακές συμπεριφορές αλλά και για να επιβραβεύει τις καλές συμπεριφορές (π.χ. χρήση του στα Βραβεία Διδασκαλίας του Χαροκοπείου Πανεπιστημίου)

Εξωτερικοί αναγνώστες: Πρόκειται για χρήστες που δεν έχουν άμεση σχέση με το πανεπιστήμιο. Είναι από τον απλό καθημερινό πολίτη που μπορεί να ακούσει για το πανεπιστήμιο και να μπει στην σελίδα και να βγάλει κάποια συμπεράσματα για το διδακτικό προσωπικό, μέχρι τις διεθνείς επιτροπές που κάνουν έρευνες για τα πανεπιστήμια και τα κατατάσσουν σε λίστες με βάση κάποια χαρακτηριστικά.

#### <span id="page-22-0"></span>**3.1.2 Βάση δεδομένων**

Στην βάση δεδομένων υπάρχουν διάφοροι πίνακες εκ των οποίων χρησιμοποιούνται δύο: ο πρώτος περιέχει τα μαθήματα και ο δεύτερος περιέχει όλα τα δεδομένα από τις αξιολογήσεις. Σε αυτόν υπάρχουν στήλες εκ των οποίων οι περισσότερες αντιστοιχούν σε ερωτήσεις από την αξιολόγηση καθώς επίσης και άλλες οι οποίες υπάρχουν για την ομαδοποίηση και επεξεργασία των δεδομένων. Οι στήλες αυτές δεν φαίνονται στα αποτελέσματα του dashboard αλλά είναι υψίστης σημασίας. Μία από αυτές είναι ο κωδικός μαθήματος που είναι κοινό κλειδί με τον πίνακα των μαθημάτων και χρησιμοποιείται για να γνωρίζουμε για ποιο μάθημα είναι η εκάστοτε αξιολόγηση. Άλλη μία στήλη είναι το έτος και χρησιμοποιείται για να γνωρίζουμε για ποιο έτος έγινε η αξιολόγηση. Συνεπώς η λογική της σύνδεσης των αναδιπλούμενων στηλών με τις καρτέλες γίνεται ως εξής: Όπως προαναφέρθηκε, όλες οι καρτέλες περιέχουν γραφήματα τα οποία δίνουν μια συνολική εικόνα της ποιότητας των μαθημάτων και της αποτελεσματικότητας των καθηγητών σε αυτά, ως προς κάθε μάθημα και κάθε έτος. Κάθε καρτέλα είναι προγραμματισμένη να αντλεί τις τιμές από τουλάχιστον μία από τις βασικές αναδιπλούμενες λίστες και να δείχνει τιμές με βάση αυτή. Το σχήμα της βάσης που χρησιμοποιούμε φαίνεται παρακάτω:

| evaluations            |               |  |  |                                                         |  |  |  |         |                                                          |              |  |  |  |
|------------------------|---------------|--|--|---------------------------------------------------------|--|--|--|---------|----------------------------------------------------------|--------------|--|--|--|
| gid (PK)               | decimal(5,0)  |  |  |                                                         |  |  |  |         |                                                          |              |  |  |  |
| glastpage              | decimal(1,0)  |  |  |                                                         |  |  |  |         |                                                          |              |  |  |  |
| g1 attendslectures     | varchar(3)    |  |  |                                                         |  |  |  |         |                                                          |              |  |  |  |
| g2 coursehaslabs       | varchar(3)    |  |  |                                                         |  |  |  |         |                                                          |              |  |  |  |
| q2b_attendslabs        | varchar(3)    |  |  |                                                         |  |  |  |         |                                                          |              |  |  |  |
| q3_cleargoalslectures  | decimal(1,0)  |  |  |                                                         |  |  |  |         |                                                          |              |  |  |  |
| q4_cleargoalslabs      | decimal(1,0)  |  |  |                                                         |  |  |  |         |                                                          |              |  |  |  |
| q5_studymaterial       | decimal(1,0)  |  |  |                                                         |  |  |  |         |                                                          |              |  |  |  |
| q6_tutorinteresting    | decimal(1,0)  |  |  |                                                         |  |  |  | courses |                                                          |              |  |  |  |
| q7_tutorquestions      | decimal(1,0)  |  |  | coursename<br>coursecode<br>coursecycle<br>courseid(PK) |  |  |  |         | varchar(100)<br>varchar(6)<br>varchar(4)<br>decimal(4,0) |              |  |  |  |
| q8_tutorreachable      | decimal(1,0)  |  |  |                                                         |  |  |  |         |                                                          |              |  |  |  |
| q9_tutorexplains       | decimal(1,0)  |  |  |                                                         |  |  |  |         |                                                          |              |  |  |  |
| q10_tutorontime        | decimal(1,0)  |  |  |                                                         |  |  |  |         |                                                          |              |  |  |  |
| g11 hasassistant       | varchar(3)    |  |  | maintutor                                               |  |  |  |         |                                                          | varchar(200) |  |  |  |
| q11b_assistanthelps    | decimal(1,0)  |  |  | email                                                   |  |  |  |         | varchar(200)                                             |              |  |  |  |
| q12_materialcovered    | decimal(1,0)  |  |  |                                                         |  |  |  |         |                                                          |              |  |  |  |
| q13_tutororganised     | decimal(1,0)  |  |  |                                                         |  |  |  |         |                                                          |              |  |  |  |
| g14 evaluationcriteria | decimal(1,0)  |  |  |                                                         |  |  |  |         |                                                          |              |  |  |  |
| opencomments           | varchar(4000) |  |  |                                                         |  |  |  |         |                                                          |              |  |  |  |
| courseid               | decimal(4,0)  |  |  |                                                         |  |  |  |         |                                                          |              |  |  |  |
| gyear                  | decimal(4,0)  |  |  |                                                         |  |  |  |         |                                                          |              |  |  |  |
| gseason                | decimal(1,0)  |  |  |                                                         |  |  |  |         |                                                          |              |  |  |  |
|                        |               |  |  |                                                         |  |  |  |         |                                                          |              |  |  |  |
|                        |               |  |  |                                                         |  |  |  |         |                                                          |              |  |  |  |
|                        |               |  |  |                                                         |  |  |  |         |                                                          |              |  |  |  |

*Εικ3.1 - Σχέδιο Βάσης*

**Πλατφόρμα για την αποτύπωση των αποτελεσμάτων αξιολόγησης των μαθημάτων, Κρητικός Αντώνιος** 23

#### <span id="page-23-0"></span>**3.1.3 Null τιμές**

Στις αναδιπλούμενες λίστες υπάρχουν κάποιες προκαθορισμένες τιμές και δεν υπάρχει η επιλογή να μην υπάρχει τιμή, ώστε να μην εμφανίζονται σφάλματα στα γραφήματα καθώς επίσης επειδή δεν υπάρχει κάποια ποιοτική χρήση του να μένουν οι αναδιπλούμενες λίστες ή τα γραφήματα χωρίς τιμές. Επίσης σε όλα τα γραφήματα υπάρχει παραμετροποίηση να παραλείπονται τυχόν null δεδομένα από την βάση.

#### <span id="page-23-1"></span>**3.1.5 Ομαδοποίηση γραφημάτων**

Κάθε μία από τις τρεις πρώτες καρτέλες έχει έναν αριθμό γραφημάτων τα οποία προκύπτουν από τις ερωτήσεις της αξιολόγησης και έχουν κάποιο κοινό θέμα: Φοιτητής/τρια, Μάθημα, Καθηγητής/τρια. Οι δύο τελευταίες καρτέλες έχουν γραφήματα που είναι γενικότερης φύσεως, όχι μόνο ανα μία στήλη του πίνακα των αξιολογήσεων αλλά ανα περισσοτέρων (περισσότερη επεξήγηση θα δοθεί στα 3.6 και 3.7).

### <span id="page-23-2"></span>**3.2 Αναδιπλούμενες λίστες**

Μπαίνοντας στη σελίδα με το dashboard η πρώτη εικόνα που έχει ο χρήστης είναι δύο αναδιπλούμενες λίστες και 5 καρτέλες με την πρώτη ανοιχτή να φαίνονται τα γραφήματα που περιέχει.

Η πρώτη λίστα περιέχει τα μαθήματα. Η λίστα με τα μαθήματα αυτά φορτώνεται από το πρόγραμμα εκτελώντας το κατάλληλο sql script στην βάση δεδομένων (στον πίνακα που περιέχει τα μαθήματα).

| ΕΞΟΡΥΞΗ ΔΕΔΟΜΕΝΩΝ                                            |  |
|--------------------------------------------------------------|--|
| ΕΞΟΡΥΞΗ ΔΕΔΟΜΕΝΩΝ                                            |  |
| ΣΧΕΔΙΑΣΗ ΒΑΣΕΩΝ ΔΕΔΟΜΕΝΩΝ ΚΑΙ ΚΑΤΑΝΕΜΗΜΕΝΕΣ ΒΑΣΕΙΣ ΔΕΔΟΜΕΝΩΝ |  |
| ΒΑΣΕΙΣ ΛΕΛΟΜΕΝΟΝ                                             |  |
| ΕΞΟΡΥΞΗ ΛΕΛΟΜΕΝΟΝ ΚΑΙ ΕΠΙΧΕΙΡΗΜΑΤΙΚΗ ΕΥΦΥΙΑ                  |  |
| ΣΥΣΤΗΜΑΤΑ ΛΙΑΧΕΙΡΙΣΗΣ ΛΕΛΟΜΕΝΟΝ ΜΕΓΑΛΗΣ ΚΛΙΜΑΚΑΣ             |  |
| ΑΝΑΛΥΣΗ ΔΕΔΟΜΕΝΩΝ                                            |  |

*Εικ3.2.1 - Αναδιπλούμενη λίστα μαθημάτων*

Η δεύτερη λίστα περιέχει τα έτη. Οι τιμές είναι ενδεικτικά από την ίδρυση του Πανεπιστημίου μέχρι και το παρόν έτος. Να σημειωθεί ότι το παρόν έτος δεν αποτελεί το έτος που παραδίδεται η εργασία αλλά το εκάστοτε έτος που θα γίνει επίσκεψη στην σελίδα.

| ΕΞΟΡΥΞΗ ΔΕΔΟΜΕΝΩΝ | $\overline{\mathbf{v}}$ |
|-------------------|-------------------------|
| 2016              | $\Delta$                |
| 2011              |                         |
| 2012              |                         |
| 2013              |                         |
| 2014              |                         |
| 2015              |                         |
| 2016<br>$ -$      |                         |

*Εικ3.2.2 - Αναδιπλούμενη λίστα ετών*

Με βάση τις επιλογές αυτών των δύο αναδιπλούμενων λιστών παράγονται και οι πληροφορίες στα γραφήματα που ακολουθούν.

### <span id="page-24-0"></span>**3.3 Φοιτητής/τρια**

Η πρώτη καρτέλα έχει όνομα "Φοιτητής/τρια" και περιέχει τα γραφήματα των αξιολογήσεων που είχαν να κάνουν με ερωτήσεις ως προς τον/την φοιτητή/τρια. Τα γραφήματα είναι τα αποτελέσματα της εκάστοτε στήλης του πίνακα φιλτραρισμένα με βάση το μάθημα και το έτος που έχουν επιλεγεί στις δύο βασικές αναδιπλούμενες λίστες. Πιο συγκεκριμένα:

Το πρώτο γράφημα είναι της ερώτησης "Παρακολουθείτε τις διαλέξεις του μαθήματος;" και πρόκειται για ένα διάγραμμα πίτα το οποίο μπορεί να έχει τις τιμές "Ναι" ή "Όχι" και παρουσιάζει τα ποσοστά παρακολούθησης των μαθημάτων.

Παρακολουθείτε τις διαλέξεις του μαθήματος;

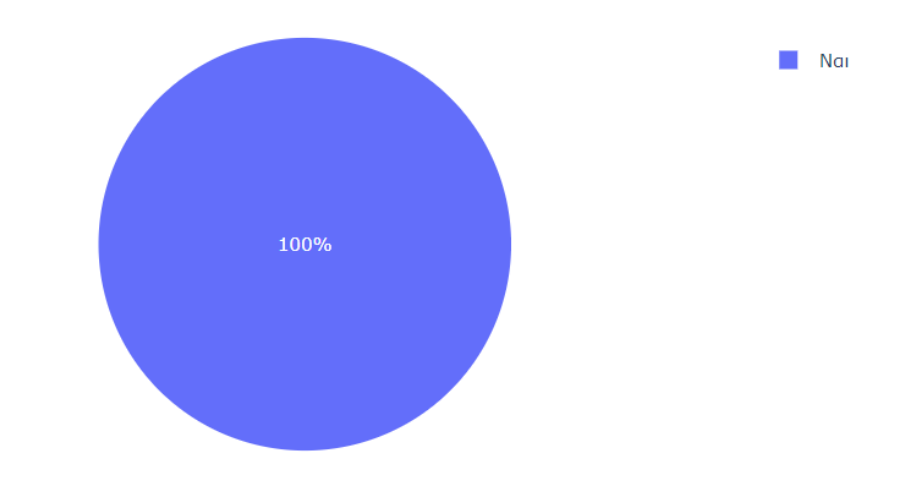

*Εικ3.3.1 - Διάγραμμα πίτα παρακολούθησης μαθημάτων*

Το δεύτερο γράφημα είναι της ερώτησης "Παρακολουθείτε τα εργαστήρια του μαθήματος;" και πρόκειται για ένα διάγραμμα πίτα το οποίο μπορεί να έχει τις τιμές "Ναι" ή "Όχι" και παρουσιάζει τα ποσοστά παρακολούθησης των εργαστηρίων.

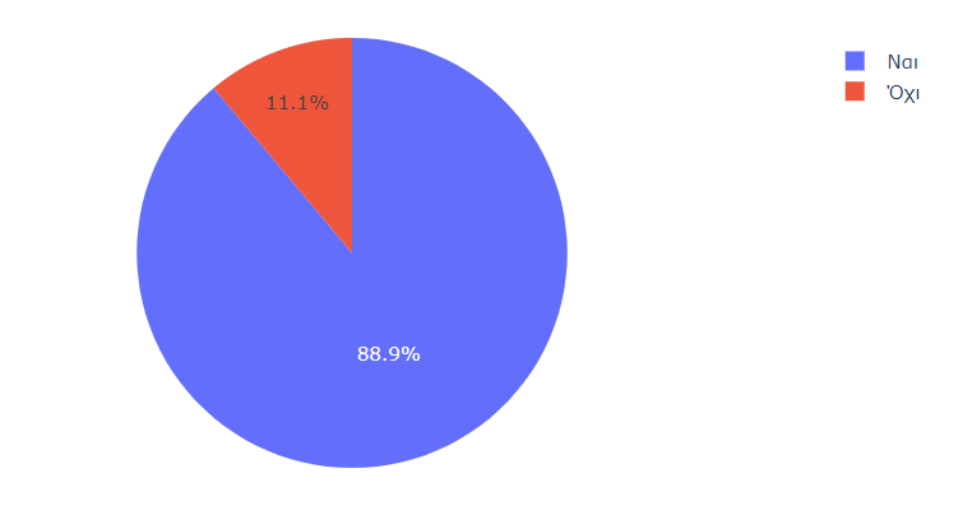

Παρακολουθείτε τα εργαστήρια του μαθήματος;

*Εικ3.3.2 - Διάγραμμα πίτα παρακολούθησης εργαστηρίων*

Το τρίτο γράφημα είναι της ερώτησης "Κατά πόσο τα κριτήρια που χρησιμοποιήθηκαν για την αξιολόγηση είναι αποτελεσματικά;" και πρόκειται για ένα ραβδόγραμμα το οποίο μπορεί να έχει τις τιμές από 1 έως και 5 στον x άξονα και την καταμέτρηση στον y άξονα. Το περιεχόμενο είναι ουσιαστικά μια αξιολόγηση της διαδικασίας αξιολόγησης.

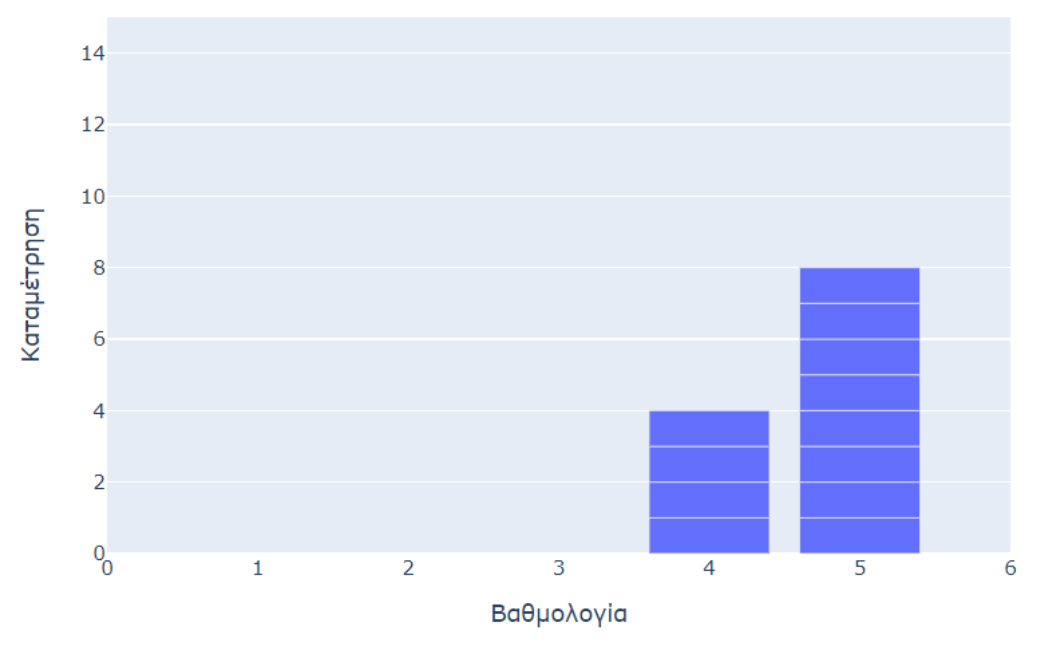

Κατά πόσο τα κριτήρια που χρησιμοποιήθηκαν για την αξιολόγηση είναι αποτελεσματικά:

*Εικ3.3.3 - Ραβδόγραμμα αξιολόγησης της διαδικασίας*

Το τέταρτο γράφημα είναι της ερώτησης "Ενδεχόμενες παρατηρήσεις και σχόλια" και πρόκειται για έναν πίνακα ο οποίος περιέχει ελεύθερα σχόλια των φοιτητών για οτιδήποτε σχετικό με τον/την καθηγητή/τρια ή το μάθημα.

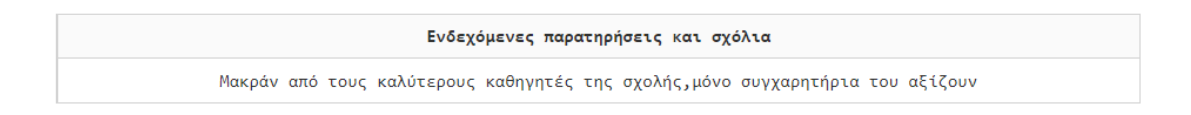

*Εικ3.3.4 - Πίνακας ελεύθερων σχολίων*

### <span id="page-27-0"></span>**3.4 Μάθημα**

Η δεύτερη καρτέλα έχει όνομα "Μάθημα" και περιέχει τα γραφήματα των αξιολογήσεων που είχαν να κάνουν με ερωτήσεις ως προς το μάθημα. Τα γραφήματα είναι τα αποτελέσματα της εκάστοτε στήλης του πίνακα φιλτραρισμένα με βάση το μάθημα και το έτος που έχουν επιλεγεί στις δύο βασικές αναδιπλούμενες λίστες. Πιο συγκεκριμένα:

Το πρώτο γράφημα είναι της ερώτησης "Το μάθημα έχει εργαστήριο;" και πρόκειται για ένα διάγραμμα πίτα το οποίο μπορεί να έχει τις τιμές "Ναι" ή "Όχι". Είναι σημαντικό να σημειωθεί ότι δεν είναι μια γενική ερώτηση ως προς το αν υπάρχει εργαστήριο (το οποίο θα μπορούσε να απαντηθεί από το πρόγραμμα σπουδών), είναι ουσιαστικά η αναλογία του θεωρητικού ως προς το πρακτικό μάθημα.

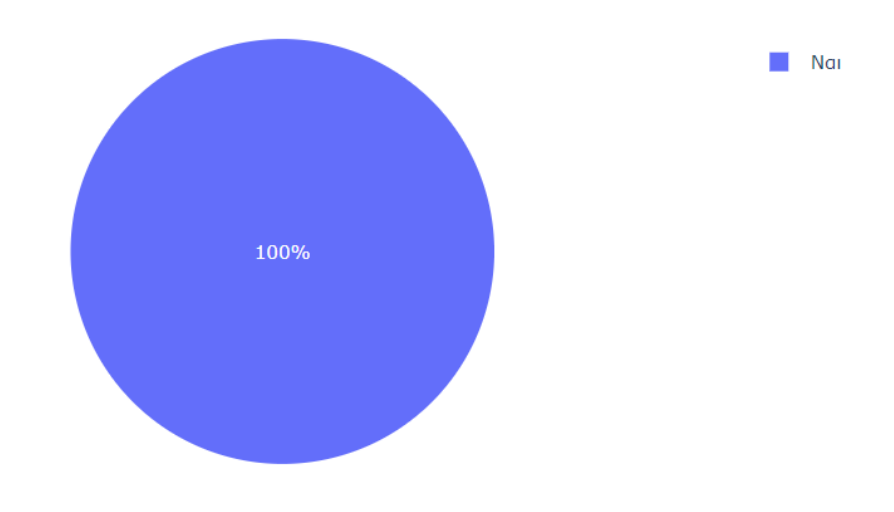

Το μάθημα έχει εργαστήριο;

*Εικ3.4.1 - Διάγραμμα πίτα ύπαρξης εργαστηρίων*

Το δεύτερο γράφημα είναι της ερώτησης "Ο/η διδάσκων/ουσα σας γνωστοποιεί με σαφήνεια, από την αρχή του εξαμήνου, τους στόχους και το περιεχόμενο του μαθήματος;" και πρόκειται για ένα ραβδόγραμμα το οποίο μπορεί να έχει τις τιμές από 1 έως και 5 στον x άξονα και την καταμέτρηση στον y άξονα, και παρουσιάζει μια αξιολόγηση στην σαφήνεια ως προς την ύλη του μαθήματος.

Ο/η διδάσκων/ουσα σας γνωστοποιεί με σαφήνεια, από την αρχή του εξαμήνου, τους στόχους και το περιεχόμενο του μαθήματος;

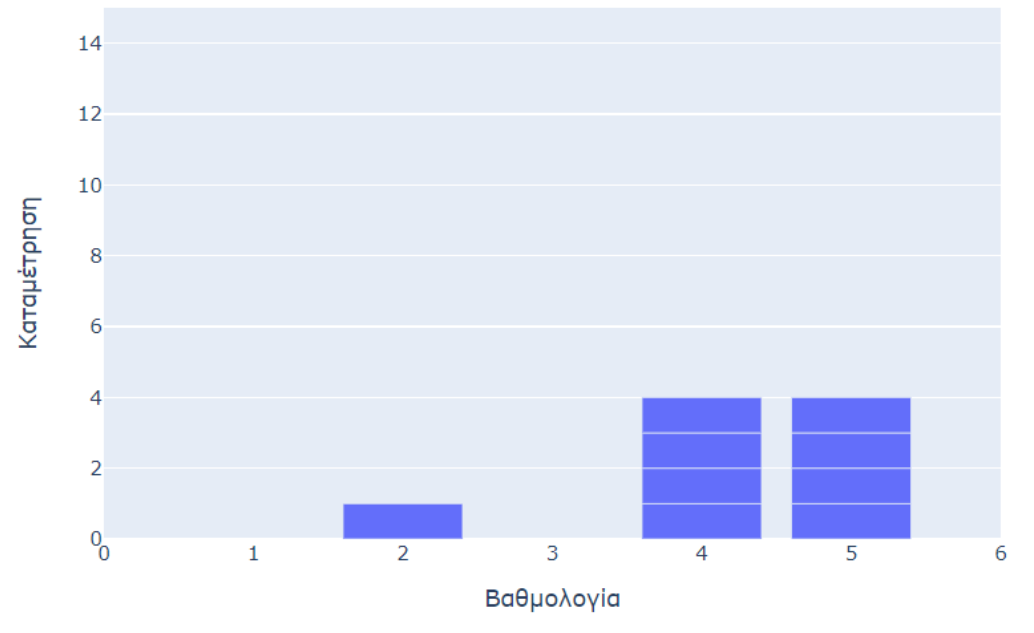

*Εικ3.4.2 - Ραβδόγραμμα σαφήνειας στόχων μαθήματος*

Το τρίτο γράφημα είναι της ερώτησης "Το εργαστήριο συμβάλλει αποτελεσματικά στην ουσιαστική κατανόηση του αντικειμένου του μαθήματος;" και πρόκειται για ένα ραβδόγραμμα το οποίο μπορεί να έχει τις τιμές από 1 έως και 5 στον x άξονα και την καταμέτρηση στον y άξονα και παρουσιάζει την αποτελεσματικότητα του πρακτικού μέρους του μαθήματος.

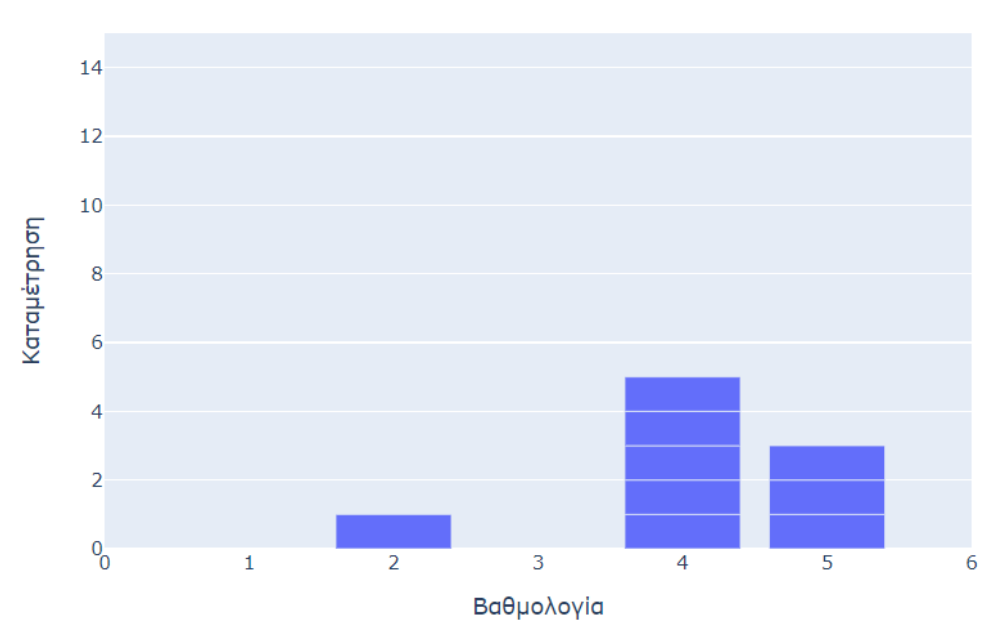

Το εργαστήριο συμβάλλει αποτελεσματικά στην ουσιαστική κατανόηση του αντικειμένου του μαθήματος;

*Εικ3.4.3 - Ραβδόγραμμα συμβολής εργαστηρίου στην κατανόηση*

**Πλατφόρμα για την αποτύπωση των αποτελεσμάτων αξιολόγησης των μαθημάτων, Κρητικός Αντώνιος** 29

Το τέταρτο γράφημα είναι της ερώτησης "Το εκπαιδευτικό υλικό που χρησιμοποιείται (σύγγραμμα, σημειώσεις, πρόσθετη βιβλιογραφία) συμβάλλει στην καλύτερη κατανόηση του μαθήματος;" και πρόκειται για ένα ραβδόγραμμα το οποίο μπορεί να έχει τις τιμές από 1 έως και 5 στον x άξονα και την καταμέτρηση στον y άξονα και παρουσιάζει την αποτελεσματικότητα του θεωρητικού μέρους του μαθήματος.

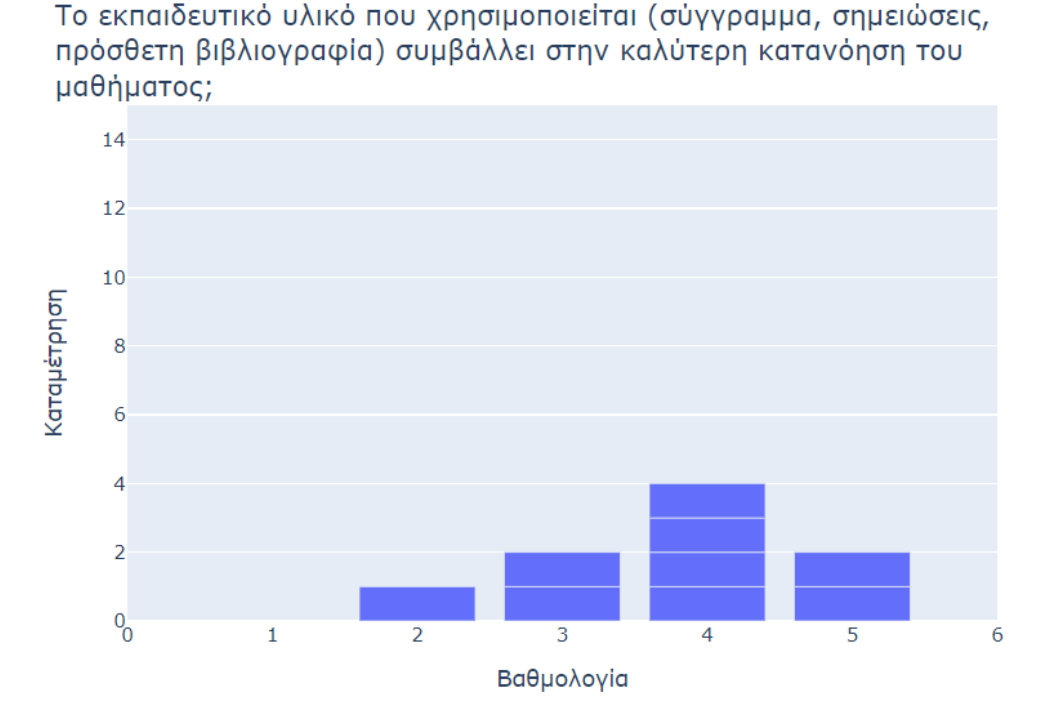

*Εικ3.4.4 - Ραβδόγραμμα συμβολής εκπαιδευτικού υλικού στην κατανόηση*

Το πέμπτο γράφημα είναι της ερώτησης "Το μάθημα συμβάλλει αποτελεσματικά στην ουσιαστική κατανόηση του αντικειμένου και την ανάπτυξη του προβληματισμού σας;" και πρόκειται για ένα ραβδόγραμμα το οποίο μπορεί να έχει τις τιμές από 1 έως και 5 στον x άξονα και την καταμέτρηση στον y άξονα και παρουσιάζει την συνολική αποτελεσματικότητα του μαθήματος.

Το μάθημα συμβάλλει αποτελεσματικά στην ουσιαστική κατανόηση του αντικειμένου και την ανάπτυξη του προβληματισμού σας;

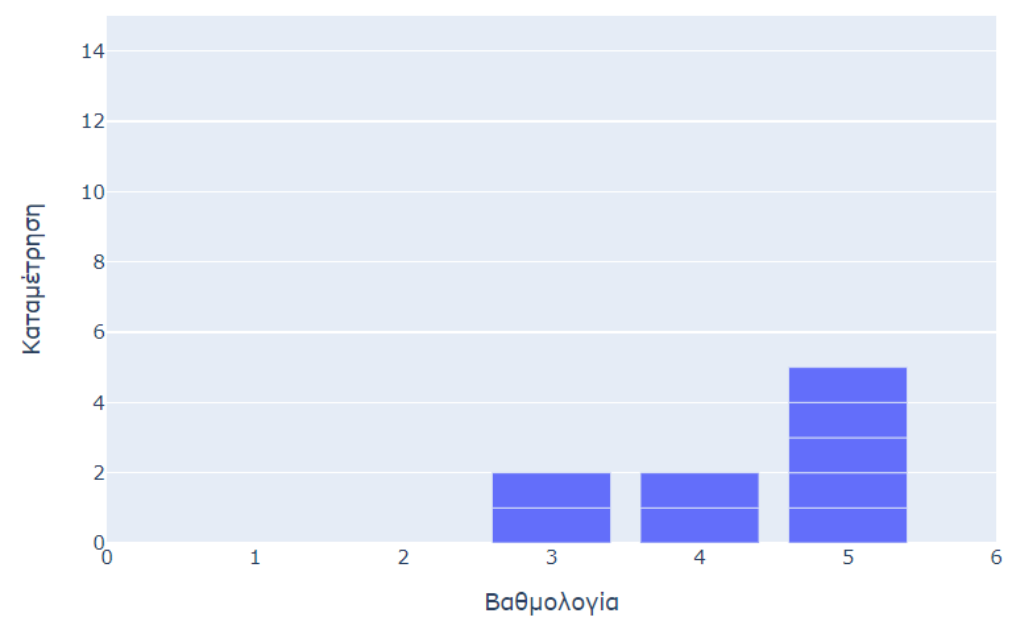

*Εικ3.4.5 - Ραβδόγραμμα συμβολής του μαθήματος στην κατανόηση*

### <span id="page-30-0"></span>**3.5 Καθηγητής**

Η τρίτη καρτέλα έχει όνομα "Καθηγητής/τρια" και περιέχει τα γραφήματα των αξιολογήσεων που είχαν να κάνουν με ερωτήσεις ως προς τον/την καθηγητή/τρια καθώς επίσης και για το επικουρικό προσωπικό. Τα γραφήματα είναι τα αποτελέσματα της εκάστοτε στήλης του πίνακα φιλτραρισμένα με βάση το μάθημα και το έτος που έχουν επιλεγεί στις δύο βασικές αναδιπλούμενες λίστες. Πιο συγκεκριμένα:

Το πρώτο γράφημα είναι της ερώτησης "Ο/η διδάσκων/ουσα επιτυγχάνει να διεγείρει το ενδιαφέρον σας για το αντικείμενο του μαθήματος;" και πρόκειται για ένα ραβδόγραμμα το οποίο μπορεί να έχει τις τιμές από 1 έως και 5 στον x άξονα και την καταμέτρηση στον y άξονα και παρουσιάζει την επιρροή του/της καθηγητή/τριας στους φοιτητές ως προς το ενδιαφέρον τους για το μάθημα.

#### Ο/η διδάσκων/ουσα επιτυγχάνει να διεγείρει το ενδιαφέρον σας για το αντικείμενο του μαθήματος;

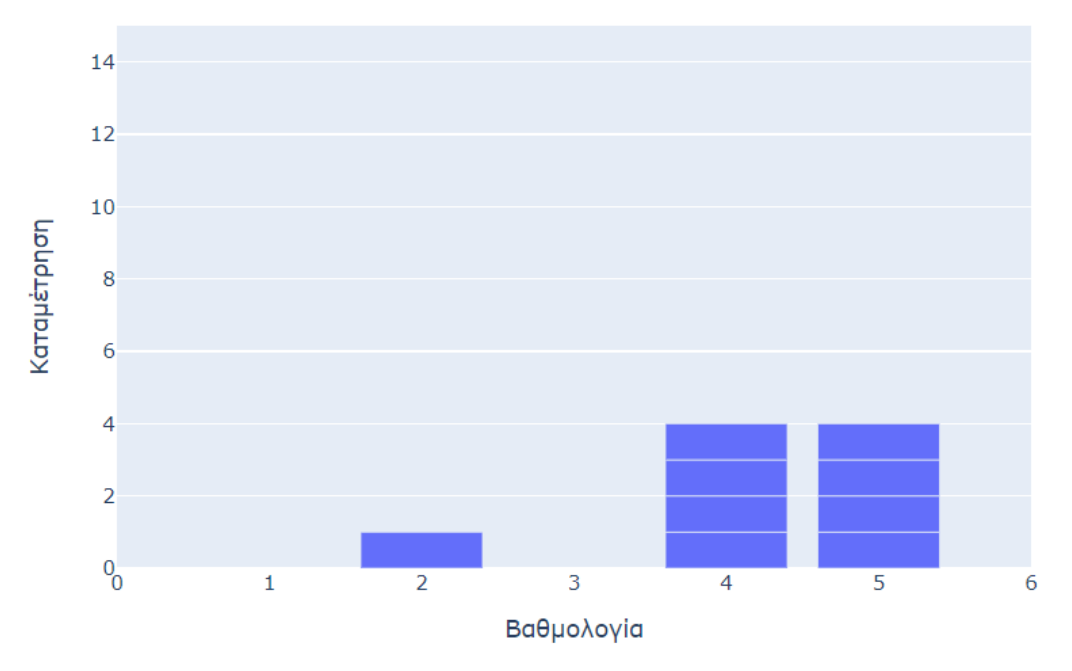

*Εικ3.5.1 - Ραβδόγραμμα επιρροής του καθηγητή*

Το δεύτερο γράφημα είναι της ερώτησης "Ο/η διδάσκων/ουσα σας ενθαρρύνει να διατυπώνετε απορίες και ερωτήσεις κατά τη διάρκεια του μαθήματος;" και πρόκειται για ένα ραβδόγραμμα το οποίο μπορεί να έχει τις τιμές από 1 έως και 5 στον x άξονα και την καταμέτρηση στον y άξονα και παρουσιάζει την ανοικτότητα του/της καθηγητή/τριας κατά την διάρκεια του μαθήματος.

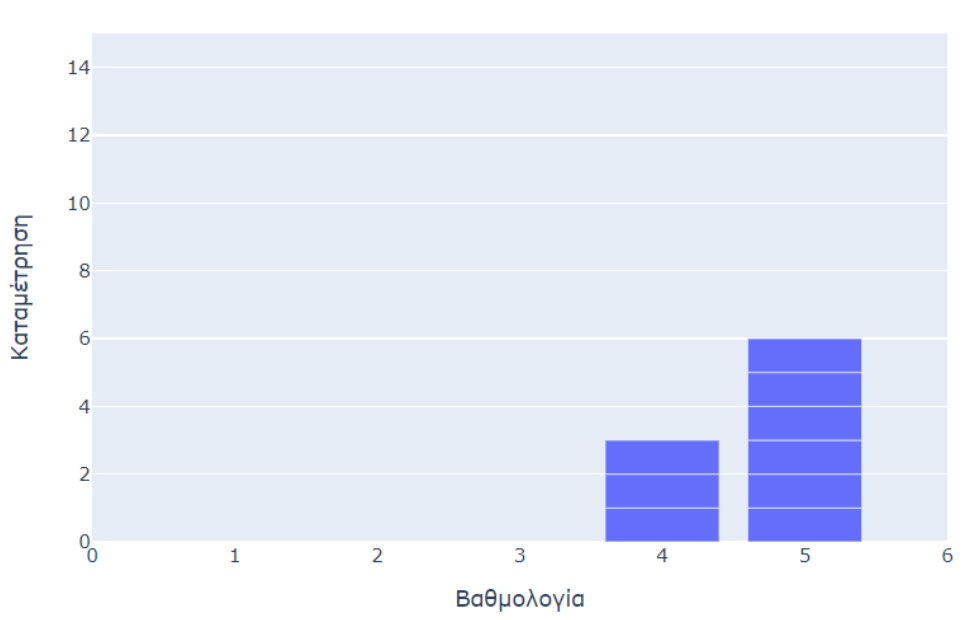

Ο/η διδάσκων/ουσα σας ενθαρρύνει να διατυπώνετε απορίες και ερωτήσεις κατά τη διάρκεια του μαθήματος;

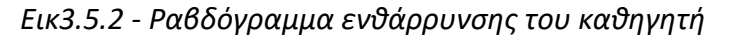

**Πλατφόρμα για την αποτύπωση των αποτελεσμάτων αξιολόγησης των μαθημάτων, Κρητικός Αντώνιος** 32

Το τρίτο γράφημα είναι της ερώτησης "Ο/η διδάσκων/ουσα είναι εύκολα προσβάσιμος και εκτός των ωρών της διάλεξης;" και πρόκειται για ένα ραβδόγραμμα το οποίο μπορεί να έχει τις τιμές από 1 έως και 5 στον x άξονα και την καταμέτρηση στον y άξονα και παρουσιάζει επίσης την ανοικτότητα του/της καθηγητή/τριας, αλλά εκτός του μαθήματος.

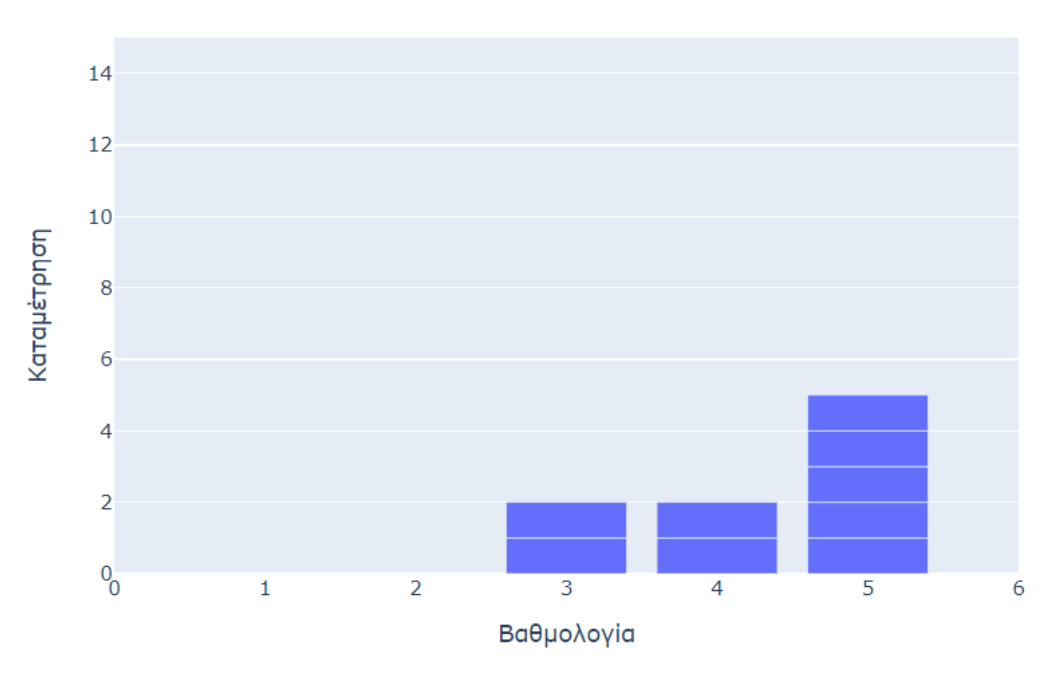

Ο/η διδάσκων/ουσα είναι εύκολα προσβάσιμος και εκτός των ωρών της διάλεξης;

*Εικ3.5.3 - Ραβδόγραμμα εύκολης πρόσβασης στον καθηγητή*

Το τέταρτο γράφημα είναι της ερώτησης "Ο/η διδάσκων/ουσα σας γνωστοποιεί, από την αρχή του εξαμήνου, τον τρόπο και τα κριτήρια αξιολόγησής σας;" και πρόκειται για ένα ραβδόγραμμα το οποίο μπορεί να έχει τις τιμές από 1 έως και 5 στον x άξονα και την καταμέτρηση στον y άξονα και παρουσιάζει κατα πόσο ο/η καθηγητής/τρια είναι σαφής ως προς την αξιολόγηση των φοιτητών.

Ο/η διδάσκων/ουσα σας γνωστοποιεί, από την αρχή του εξαμήνου, τον τρόπο και τα κριτήρια αξιολόγησής σας;

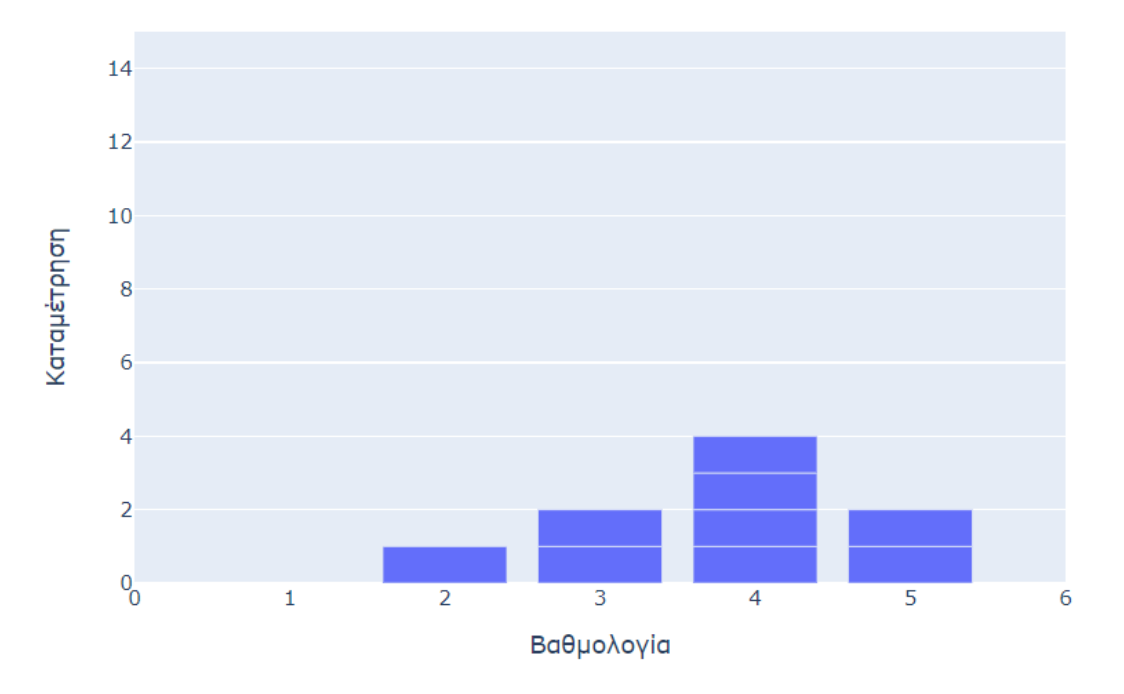

*Εικ3.5.4 - Ραβδόγραμμα σαφήνειας του καθηγητή ως προς την αξιολόγηση*

Το πέμπτο γράφημα είναι της ερώτησης "Ο/η διδάσκων/ουσα είναι συνεπής στις υποχρεώσεις του (παρουσία στα μαθήματα, έγκαιρη διόρθωση εργασιών/ασκήσεων, ώρες συνεργασίας με τους φοιτητές);" και πρόκειται για ένα ραβδόγραμμα το οποίο μπορεί να έχει τις τιμές από 1 έως και 5 στον x άξονα και την καταμέτρηση στον y άξονα και παρουσιάζει κατά πόσο είναι συνεπής ο/η καθηγητής/τρια στις υποχρεώσεις του/της ως προς το μάθημα και τον φοιτητή.

Ο/η διδάσκων/ουσα είναι συνεπής στις υποχρεώσεις του (παρουσία στα μαθήματα, έγκαιρη διόρθωση εργασιών/ασκήσεων, ώρες συνεργασίας με του φοιτητές);

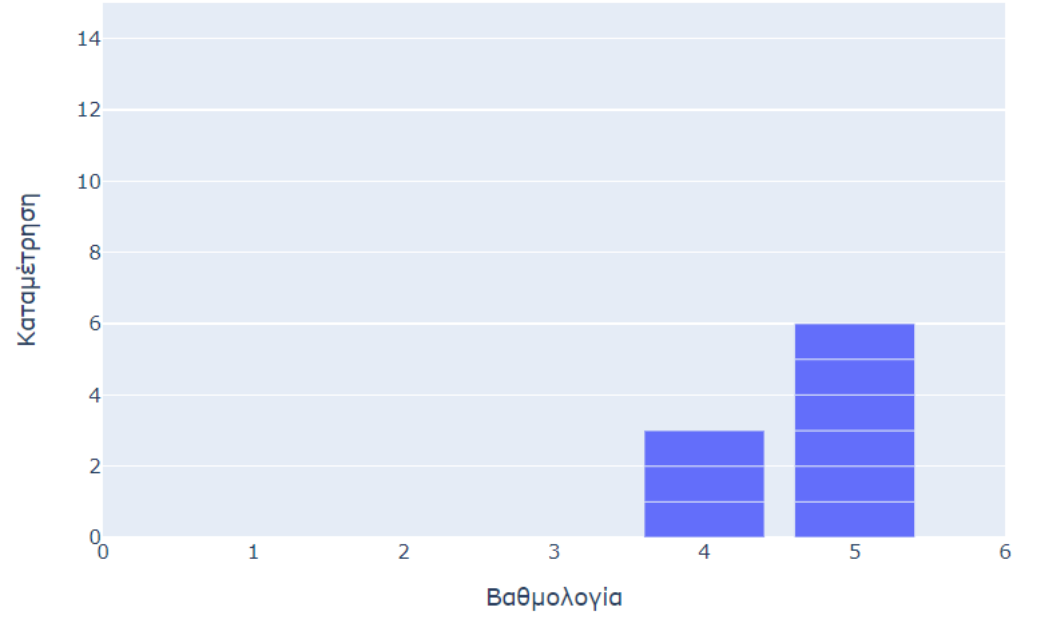

*Εικ3.5.5 - Ραβδόγραμμα συνέπειας του καθηγητή*

Το έκτο γράφημα είναι της ερώτησης "Το μάθημα έχει επικουρικό διδακτικό προσωπικό;" και πρόκειται για ένα διάγραμμα πίτα το οποίο μπορεί να έχει τις τιμές "Ναι" ή "Όχι". Είναι σημαντικό να σημειωθεί ότι δεν είναι μια ερώτηση ως προς το αν υπάρχει επικουρικό προσωπικό γενικότερα στο μάθημα αλλά ουσιαστικά η αναλογία του πόσο συχνά υπάρχει επικουρικό προσωπικό στα μαθήματα ή στις διαλέξεις.

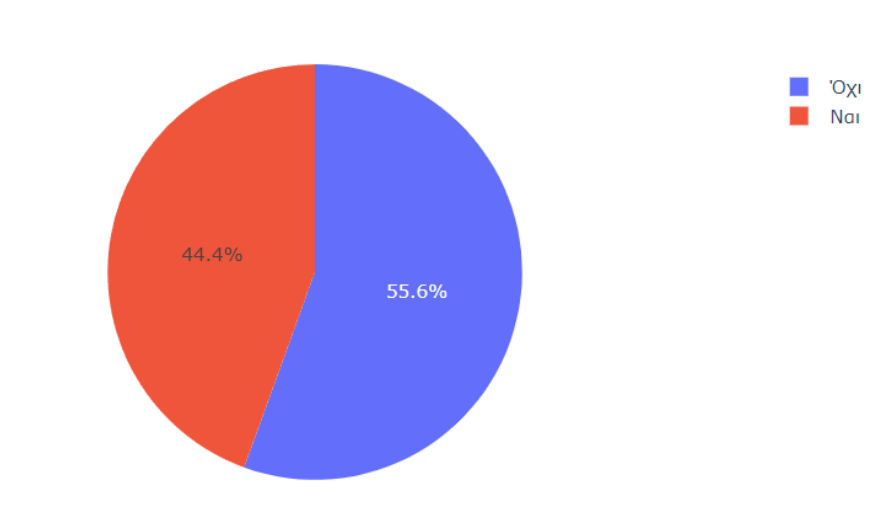

Το μάθημα έχει επικουρικό διδακτικό προσωπικό;

*Εικ3.5.6 - Διάγραμμα πίτα ύπαρξης επικουρικού προσωπικού*

**Πλατφόρμα για την αποτύπωση των αποτελεσμάτων αξιολόγησης των μαθημάτων, Κρητικός Αντώνιος** 35 Το έβδομο γράφημα είναι της ερώτησης "Το επικουρικό διδακτικό προσωπικό συμβάλλει στην καλύτερη κατανόηση της ύλης;" και πρόκειται για ένα ραβδόγραμμα το οποίο μπορεί να έχει τις τιμές από 1 έως και 5 στον x άξονα και την καταμέτρηση στον y άξονα και παρουσιάζει την χρησιμότητα επικουρικού προσωπικού.

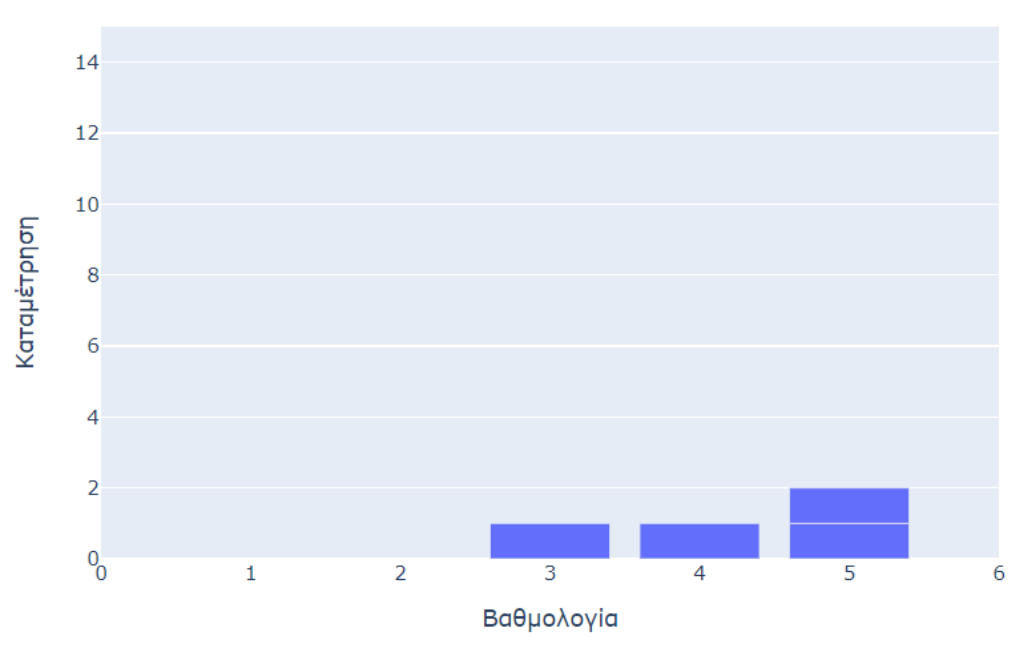

Το επικουρικό διδακτικό προσωπικό συμβάλλει στην καλύτερη κατανόηση της ύλης;

*Εικ3.5.7 - Ραβδόγραμμα συμβολής επικουρικού προσωπικού*

Το όγδοο γράφημα είναι της ερώτησης "Ο/η διδάσκων/ουσα παρουσιάζει οργανωμένα το μάθημα;" και πρόκειται για ένα ραβδόγραμμα το οποίο μπορεί να έχει τις τιμές από 1 έως και 5 στον x άξονα και την καταμέτρηση στον y άξονα και παρουσιάζει την οργάνωση του/της καθηγητή/τριας γενικότερα ως προς την ύλη και την παρουσίασή της.

### Ο/η διδάσκων/ουσα παρουσιάζει οργανωμένα το μάθημα;

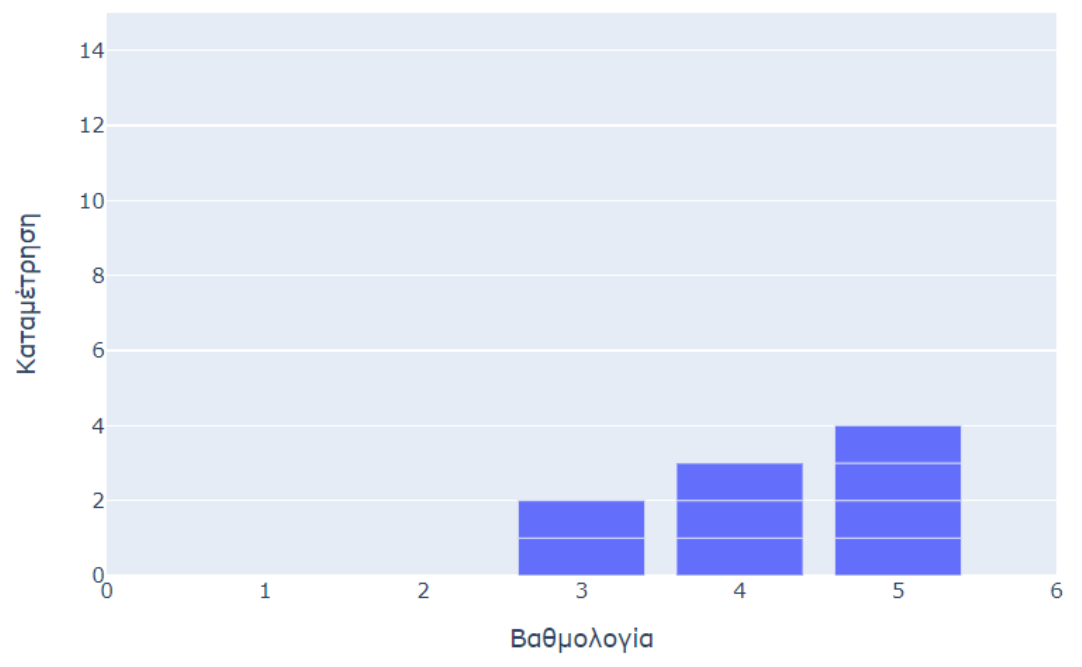

*Εικ3.5.8 - Ραβδόγραμμα οργανωτικότητας καθηγητή*

### <span id="page-36-0"></span>**3.6 Πορεία μαθήματος**

Η τέταρτη καρτέλα έχει όνομα "Πορεία μαθήματος" και περιέχει μια αναδιπλούμενη λίστα και ένα γράφημα. Η λίστα περιέχει όλες τις ερωτήσεις που γίνονται στις αξιολογήσεις. Το γράφημα είναι τύπου γραμμής και παρουσιάζει την μέση βαθμολογία του επιλεγμένου (από την εξωτερική αναδιπλούμενη λίστα) μαθήματος στην εκάστοτε (επιλεγμένη από την εσωτερική αναδιπλούμενη λίστα) ερώτηση κατά την διάρκεια των ετών. Να διευκρινιστεί ότι στην συγκεκριμένη καρτέλα λαμβάνονται υπόψη μόνο οι ερωτήσεις που περιέχουν βαθμολογία τύπου 1 έως 5 και όχι αυτές που έχουν απαντήσεις Ναι/Όχι.

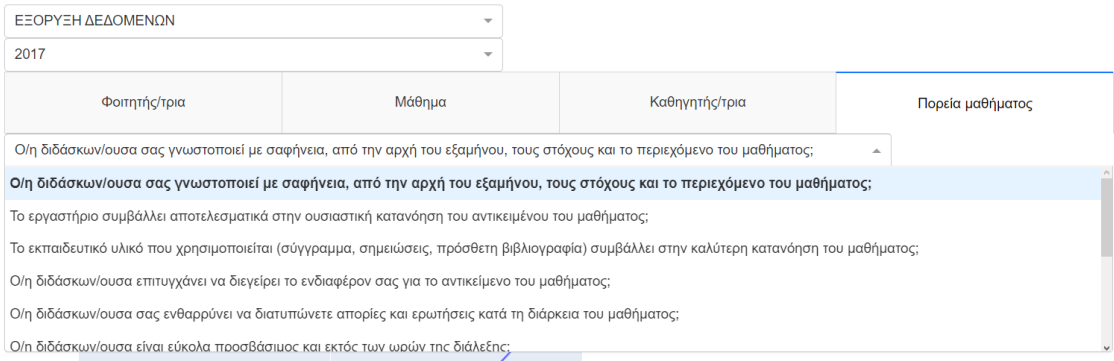

# *Εικ3.6.1 - Αναδιπλούμενη λίστα ερωτήσεων*

Μέσος όρος

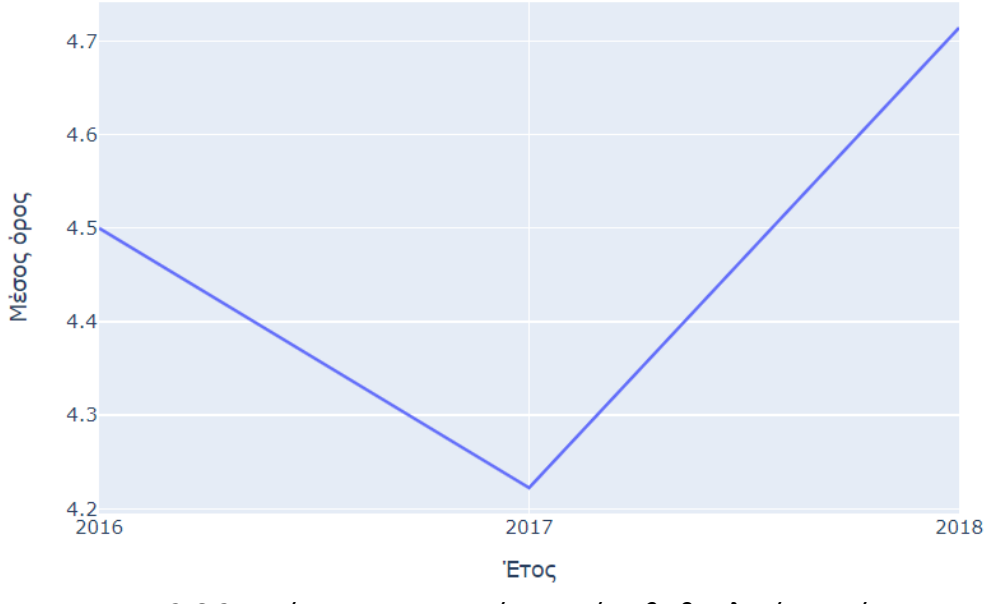

*Εικ3.6.2 - Διάγραμμα γραμμής πορείας βαθμολογίας ερώτησης*

### <span id="page-38-0"></span>**3.7 Κατάταξη**

Η πέμπτη καρτέλα έχει όνομα "Κατάταξη" και περιέχει έναν πίνακα. Σε αυτόν τον πίνακα εμφανίζεται ένας γενικότερος μέσος όρος όλων των ερωτήσεων που είναι τύπου 1 έως 5 βαθμολογίας ανα μάθημα. Οι τιμές υπολογίζονται για κάθε χρονιά, συνεπώς υπολογίζονται με βάση την τιμή της δεύτερης εξωτερικής αναδιπλούμενης λίστας, και παρουσιάζονται με την σειρά από το υψηλότερα βαθμολογημένο προς το χαμηλότερα βαθμολογημένο.

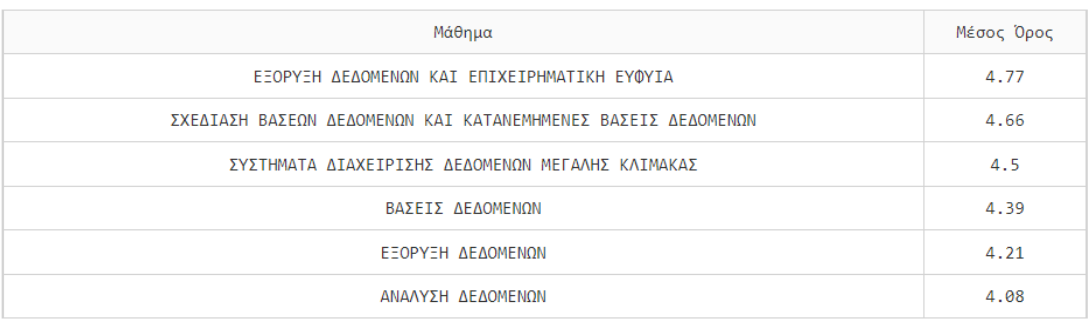

*Εικ3.7 - Πίνακας κατάταξης μαθήματος*

## <span id="page-39-0"></span>**ΚΕΦ.4: Υλοποίηση**

Ο κώδικας αποτελείται από πολλά αρχεία που είναι απαραίτητα για να τρέξει το πρόγραμμα, διάφορα modules και βιβλιοθήκες αλλά τα βασικά αρχεία που έγινε η ανάπτυξη του dashboard είναι το config.py και το dashboard.py. Το config.py κάνει όλες τις λειτουργίες παραμετροποίησης τόσο των γραφημάτων όπως και των λεκτικών, όπως την δήλωση των μεταβλητών, των λεκτικών και των μεγεθών. Εκεί θα μπορούσαν να γίνουν παραμετροποιήσεις σχετικά με δήλωση επιπλέων πεδίων και λεκτικών, όπως επίσης και αλλαγές στον τρόπο σύνδεσης με την βάση. Στο dashboard.py γίνεται η δήλωση και η κατασκευή όλων αυτών που εμφανίζονται στον χρήστη, δηλαδή των plots αλλά και η παραμετροποίηση των δεδομένων ανάλογα με τις επιλογές του χρήστη από τις αναδιπλούμενες λίστες. Σε αυτό το αρχείο θα μπορούσαν να δημιουργηθούν επιπλέον dashboards και plots σε περίπτωση που εμπλουτιστούν οι αξιολογήσεις με επιπλέον ερωτήσεις και εξάγουν περισσότερα δεδομένα.

### <span id="page-39-1"></span>**4.1. config.py**

Το config.py περιέχει κυρίως τα λεκτικά καθώς επίσης κάποια configuration στοιχεία τα οποία καλούνται στο βασικό πρόγραμμα. Ο λόγος που υπάρχουν σε ξεχωριστό αρχείο είναι ώστε τα λεκτικά να μην είναι hardcoded σε κάθε γράφημα και να μπορούν να αλλάξουν ή και να προστεθούν περισσότερα χωρίς να πρέπει να γραφούν πολλές γραμμές κώδικα, καθώς επίσης ώστε τα configurations να είναι δηλωμένα σε κάποια μεταβλητή και να αλλάζουν μαζικά μέσα στο πρόγραμμα. Πιο συγκεκριμένα, υπάρχουν οι παρακάτω δηλώσεις:

- columns: όλες οι στήλες που υπάρχουν στον πίνακα με τις αξιολογήσεις
- mean\_columns: όλες οι στήλες που αντιστοιχούν σε ερωτήσεις αξιολόγησης τύπου 1 έως 5 που χρησιμοποιούνται για τα γραφήματα με μέσους όρους
- dict mean columns: όλες οι στήλες του mean columns με αντιστοιχία στα λεκτικά τους, χρησιμοποιείται για την εσωτερική αναδιπλούμενη λίστα της τέταρτης καρτέλας
- dict\_columns: Όλες οι στήλες του πίνακα αντιστοιχισμένες με λεκτικά (μαζί με επιπλέον στήλες και λεκτικά τα οποία μπορούν να προστεθούν σε επεκτάσεις της παρούσας πτυχιακής εργασίας)
- mean\_columns\_plus\_year: όλες οι στήλες που χρησιμοποιούνται για μέσους όρους μαζί με την στήλη που δείχνει το έτος, χρησιμοποιείται για την ομαδοποίηση στην τέταρτη καρτέλα
- bar\_labels: ετικέτες που φαίνονται στους άξονες του κάθε ραβδογράμματος των τριών πρώτων καρτελών
- year: το "παρόν έτος" το οποίο υπολογίζεται με το παρακάτω κομμάτι του κώδικα:

```
year = int((datetime.datetime.now().strftime('%Y')))
```
**Πλατφόρμα για την αποτύπωση των αποτελεσμάτων αξιολόγησης των μαθημάτων,**

το οποίο παίρνει την τωρινή ημερομηνία, κρατάει το έτος και το εκχωρεί στην μεταβλητή year.

- height και width: αριθμοί μεγεθών των γραφημάτων
- **●** bar\_x\_range: το εύρος που μπορεί να πάρει ο άξονας x των ραβδογραμμάτων
- bar\_y\_range: το εύρος που μπορεί να πάρει ο άξονας y των ραβδογραμμάτων
- def titles: μία μέθοδος που παίρνει σαν μεταβλητή το id της στήλης και επιστρέφει το αντίστοιχο λεκτικό της αξιολόγησης. Στην επιστροφή της μεθόδου βλέπουμε την παρακάτω δήλωση:

#### '<br>'.join(textwrap.wrap(y))

η οποία χρησιμοποιείται για να αναδιπλώνει τα λεκτικά στα γραφήματα ώστε να μην εμφανίζονται πάνω από άλλα γραφήματά ή εκτός σελίδας.

### <span id="page-40-0"></span>**4.2. dashboard.py**

Πρόκειται για το βασικό πρόγραμμα που υλοποιείται το dashboard. Τα βασικά κομμάτια της υλοποίησης είναι τα εξής:

- Imports: Όλες οι κλάσεις, τα αρχεία και οτιδήποτε άλλο χρειάζεται το dashboard για να εκτελεστεί.
- Error handling and suppressing block: Το κομμάτι του κώδικα που ελέγχει και διαχειρίζεται τυχόν errors.
- Styling and configuration block: Το κομμάτι του κώδικα που αρχικοποιείται το app και η βασική εμφάνισή του
- def sql\_query: η μέθοδος που χρησιμοποιείται για την σύνδεση με την βάση δεδομένων. Εκεί δίνεται η εκάστοτε command που θα τρέξει στην βάση για να επιστραφούν τα δεδομένα που χρειάζονται.
- courses: η μεταβλητή στην οποία εκχωρούνται τα λεκτικά των μαθημάτων αντιστοιχισμένα με τα id τους
- df: το βασικό dataframe στο οποίο εκχωρούνται όλα τα δεδομένα που εισέρχονται από την βάση. Με βάση αυτό δημιουργούνται dataframes σε κάθε tab τα οποία παραμετροποιούνται κατάλληλα με βάση τις απαιτήσεις του κάθε γραφήματος
- app: Το app είναι όλο το layout που βλέπουμε στην σελίδα του browser και που περιγράφηκε στο κομμάτι "Σχεδίαση" του παρόντος report.

• def first tab, def second tab, def third tab: Το κομμάτι που περιέχει τα γραφήματα της πρώτης, δεύτερης και τρίτης καρτέλας αντίστοιχα. Σημαντικό χαρακτηριστικό αποτελεί η δήλωση του dataframe:

first\_tab\_df = df[(df['courseid'] == courseid) & (df['qyear'] == syear)]  $s$  second tab df = df[(df['courseid'] == courseid) & (df['qyear'] == syear)] third tab df = df[(df['courseid'] == courseid) & (df['qyear'] == syear)]

όπου δημιουργείται από το βασικό dataframe, αλλά όπου ο κωδικός του μαθήματος να είναι ο επιλεγμένος από την αναδιπλούμενη λίστα των μαθημάτων και επίσης το έτος να είναι το επιλεγμένο από την αναδιπλούμενη λίστα των ετών

● def fourth tab: Το κομμάτι που περιέχει το γράφημα της τέταρτης καρτέλας. Το dataframe δημιουργείται μόνο με την επιλογή του μαθήματος:

fourth tab df = df $[(df['courseid'] == courseid)]$ και υπάρχει η εξής παραμετροποίηση:

px.line(fourth\_tab\_df[config.mean columns plus year].grou pby(['qyear']).mean(), y=mean\_column,title="Μέσος όρος", height=config.height, width=config.width) όπου:

- config.mean\_columns\_plus\_year: χρησιμοποιείται το mean columns per year που δηλώθηκε στο config.py για αυτό ακριβώς το γράφημα
- groupby(['qyear']): ομαδοποιούνται με βάση την χρονιά
- mean(): βγαίνει ο μέσος όρος ανα στήλη
- y=mean\_column: ο άξονας των γ είναι η εκάστοτε επιλεγμένη mean\_column της εσωτερικής αναδιπλούμενης λίστας
- $\bullet$  def fifth tab: Το κομμάτι που περιέχει τον πίνακα της πέμπτης καρτέλας. Το dataframe δημιουργείται μόνο με την επιλογή του έτους:

fifth tab df = df[(df['qyear'] == syear)]

Σε αυτό το dataframe δημιουργείται μια επιπλέον στήλη με όνομα 'Mean' ως εξής:

fifth tab df['Mean']=fifth tab df.loc[:,config.mean column s].mean(axis=1, skipna=True)

η οποία υπολογίζεται από τις στήλες που βρίσκονται στο mean\_columns και βγαίνει ο μέσος όρος του row (γι αυτό η τιμή axis είναι 1)

Έπειτα οι κωδικοί των μαθημάτων αντικαθίστανται από τα λεκτικά τους με το παρακάτω:

for name, number in courses:

fifth tab df['courseid']=fifth tab df['courseid'].replace( number, name)

Και τέλος βγαίνει ο γενικός μέσος όρος ανά μάθημα ως εξής:

fifth tab df.groupby(['courseid'],as index=False).mean().round( 2).sort\_values('Mean',ascending=False).to\_dict('records') όπου:

● groupby(['courseid']: τα δεδομένα ομαδοποιούνται ανα μάθημα

**Πλατφόρμα για την αποτύπωση των αποτελεσμάτων αξιολόγησης των μαθημάτων,**

- mean(): βγαίνει ο (γενικός πλέον) μέσος όρος ανά μάθημα
- round(2): ο μέσος όρος στρογγυλοποιείται για να έχει δύο δεκαδικά ψηφία
- $\bullet$  sort values('Mean',ascending=False): οι βαθμολογίες μπαίνουν σε σειρά από την μεγαλύτερη προς την μικρότερη

### <span id="page-42-0"></span>**4.3 Διεπαφή χρήστη**

Μπαίνοντας στην εφαρμογή ο χρήστης βλέπει την παρακάτω εικόνα (Εικ4.3.1):

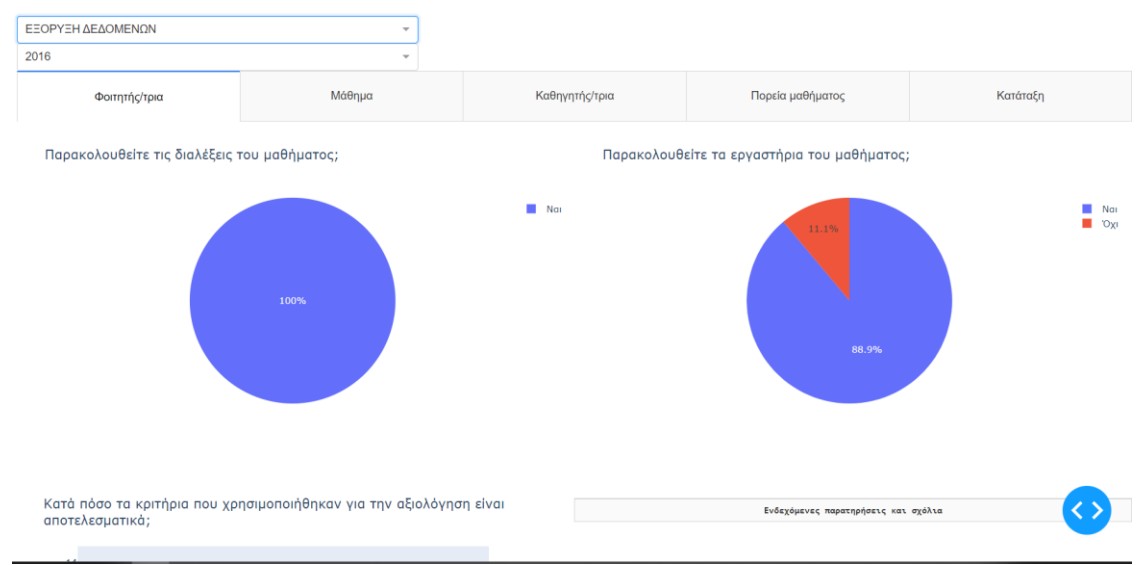

*Εικ4.3.1 - Πρώτη εικόνα κατά την είσοδο στην εφαρμογή*

Βρίσκεται στην καρτέλα με το όνομα "Φοιτητής/τρια" και βλέπει plots με δεδομένα από τις default τιμές "Εξόρυξη δεδομένων" και το έτος 2016.

Επιλέγοντας κάποιο άλλο μάθημα όπως στην εικόνα *Εικ4.3.2* (Εξόρυξη δεδομένων και επιχειρηματική ευφυΐα):

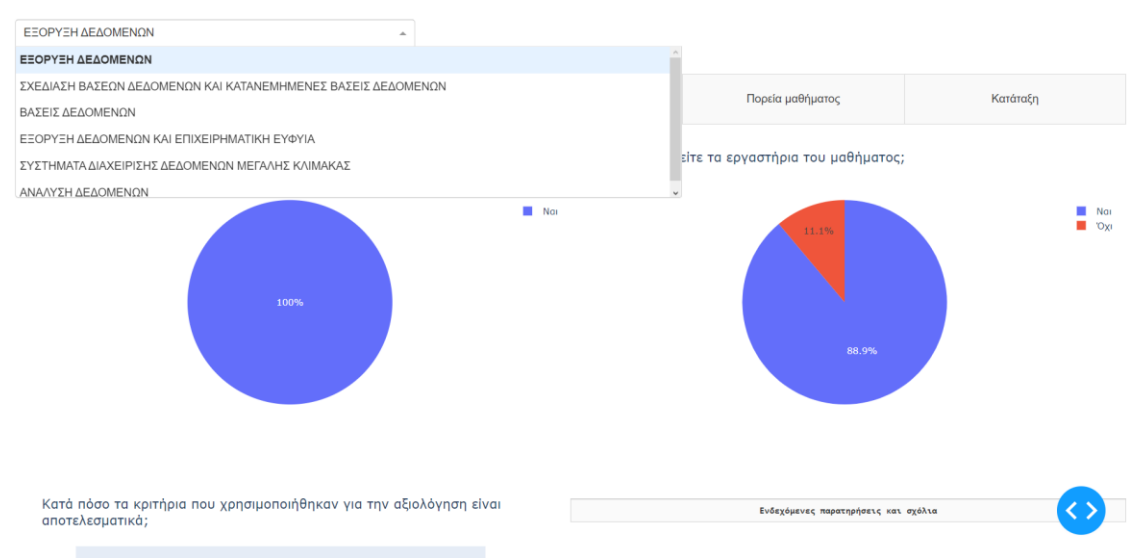

*Εικ4.3.2 - Επιλογή μαθήματος "Εξόρυξη δεδομένων και επιχειρηματική ευφυΐα"*

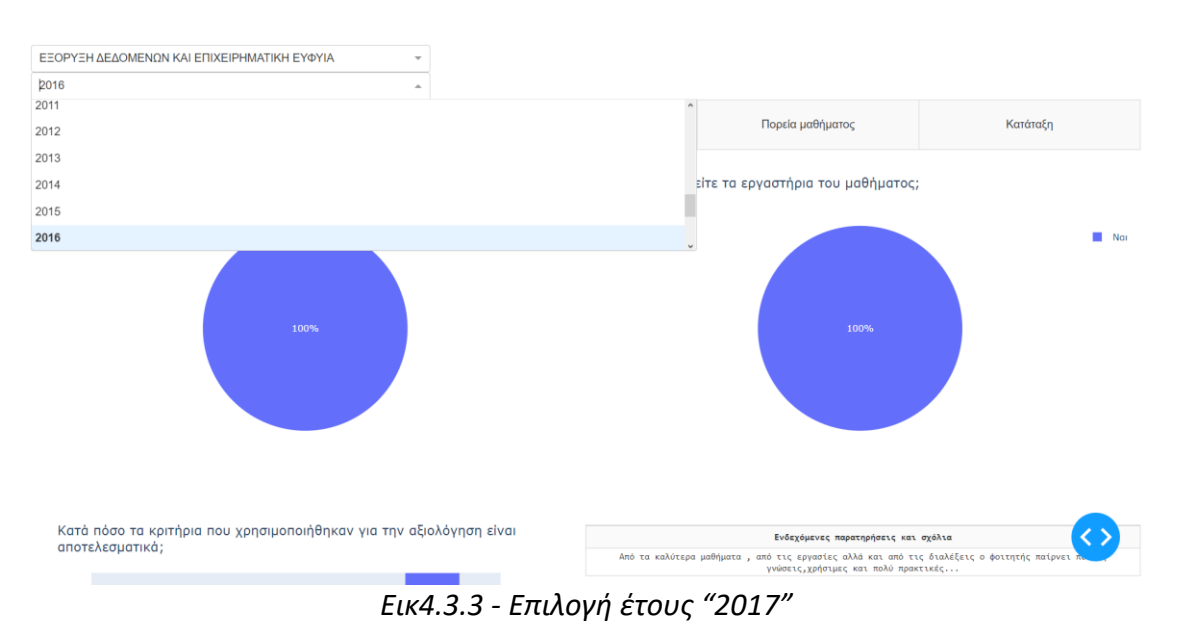

Και επιλέγοντας κάποιο άλλο έτος όπως φαίνεται στην εικόνα *Εικ4.3.3 (2017):*

#### Είναι σαφές ότι με κάθε επιλογή τα plots ανανεώνονται και έρχονται τα δεδομένα του εκάστοτε συνδυασμού μαθήματος και έτους (*Εικ4.3.4):*

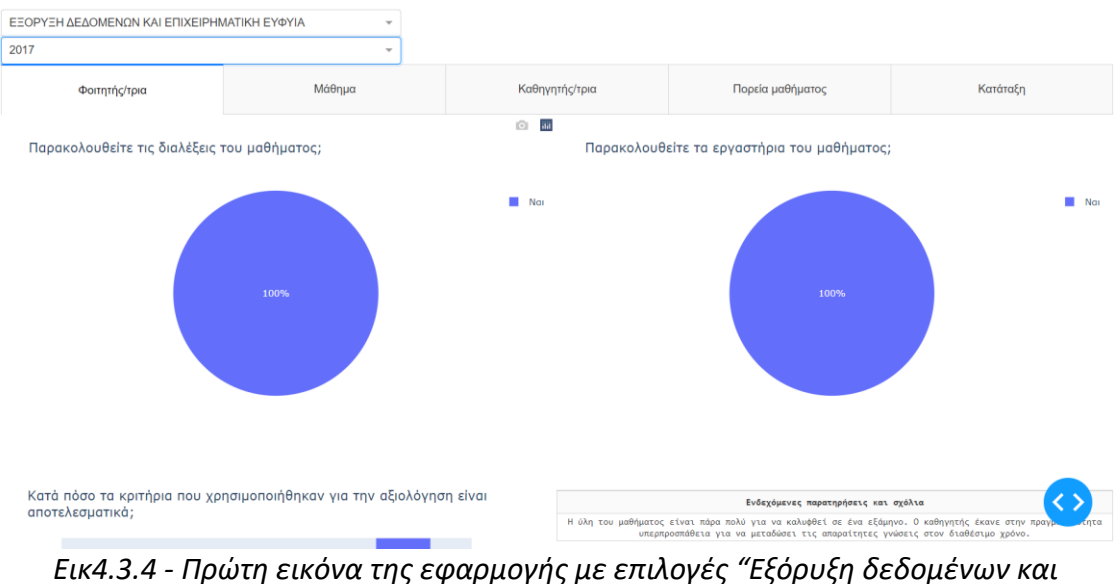

*επιχειρηματική ευφυΐα" και "2017"*

Κατεβαίνοντας στην ήδη επιλεγμένη καρτέλα μπορούμε να δούμε και τα υπόλοιπα plots που υπάρχουν για την συγκεκριμένη κατηγορία (*Εικ4.3.5):* 

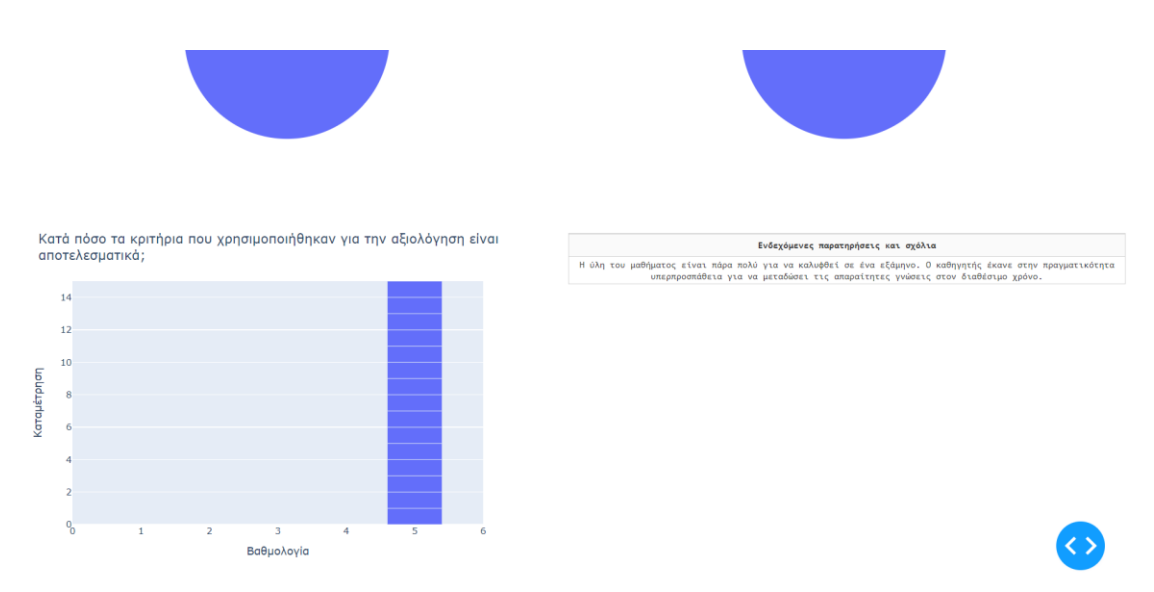

*Εικ4.3.5 - Καρτέλα φοιτητής*

Επιλέγοντας την δεύτερη καρτέλα με το όνομα "Μάθημα" ο χρήστης μπορεί να δει τα plots με τα δεδομένα για το επιλεγμένο μάθημα και για το επιλεγμένο έτος (*Εικ4.3.6, Εικ4.3.7, Εικ4.3.8):*

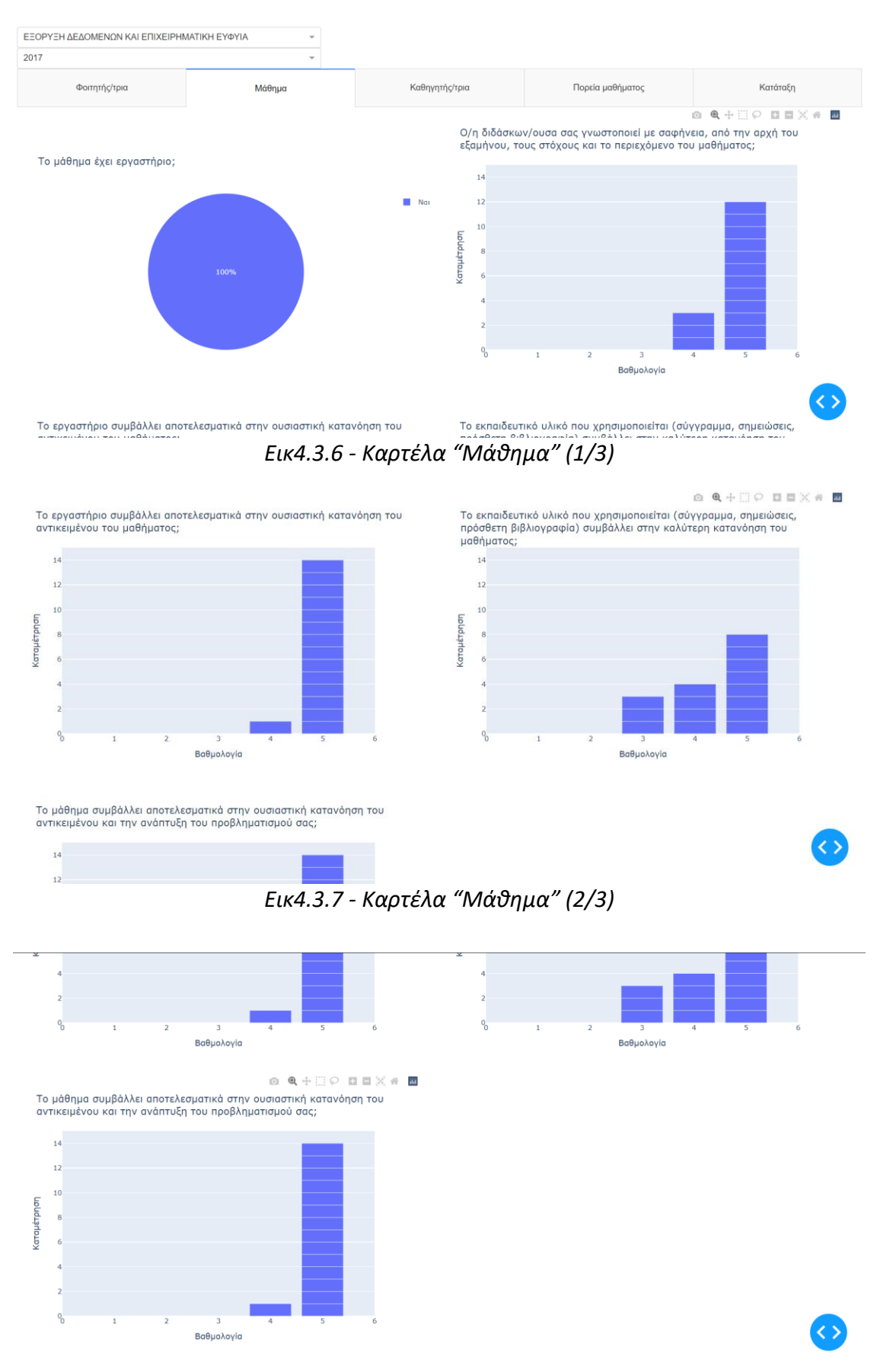

*Εικ4.3.8 - Καρτέλα "Μάθημα" (3/3)* 

**Πλατφόρμα για την αποτύπωση των αποτελεσμάτων αξιολόγησης των μαθημάτων, Κρητικός Αντώνιος** 46 Επιλέγοντας την τρίτη καρτέλα με το όνομα "Καθηγητής/τρια" ο χρήστης μπορεί να δει τα plots με τα δεδομένα για το διδακτικό προσωπικό για τον επιλεγμένο συνδυασμό μαθήματος και έτους( *Εικ4.3.9, Εικ4.3.10, Εικ4.3.11, Εικ4.3.12):*

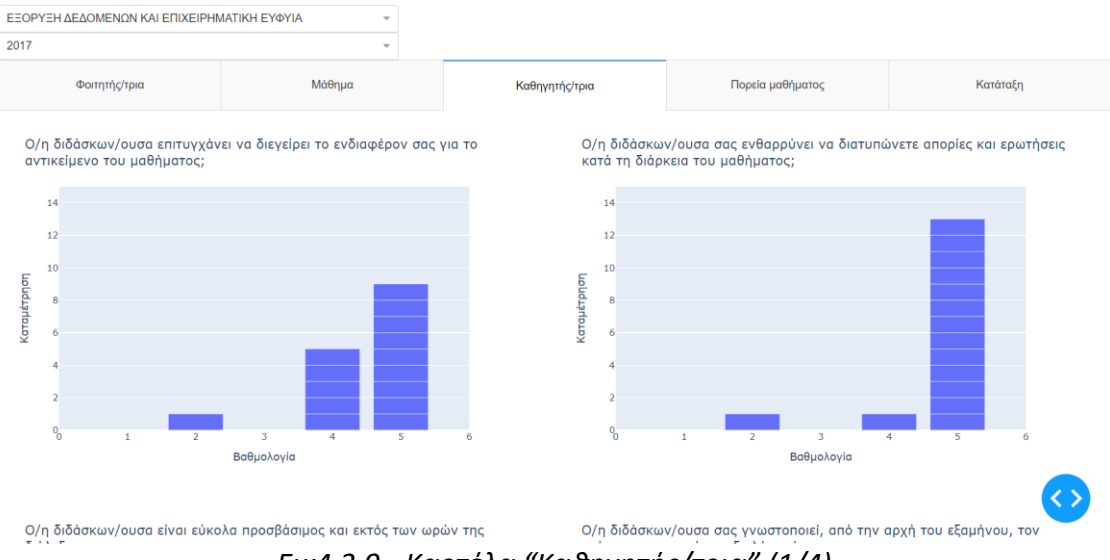

*Εικ4.3.9 - Καρτέλα "Καθηγητής/τρια" (1/4)*

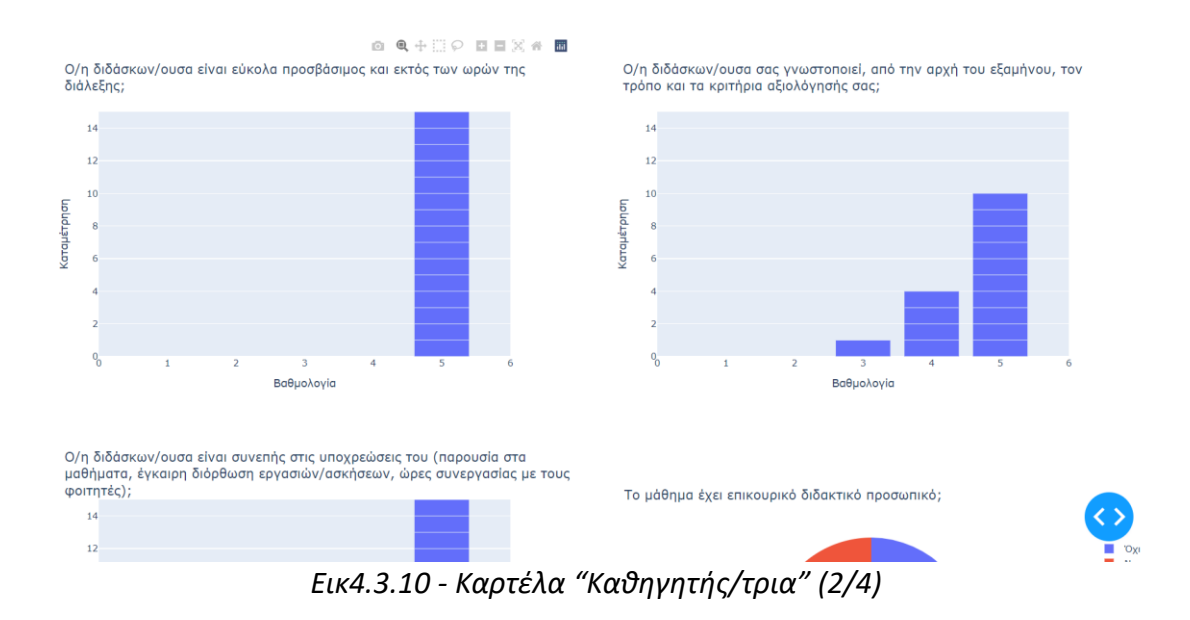

**Κρητικός Αντώνιος** 47

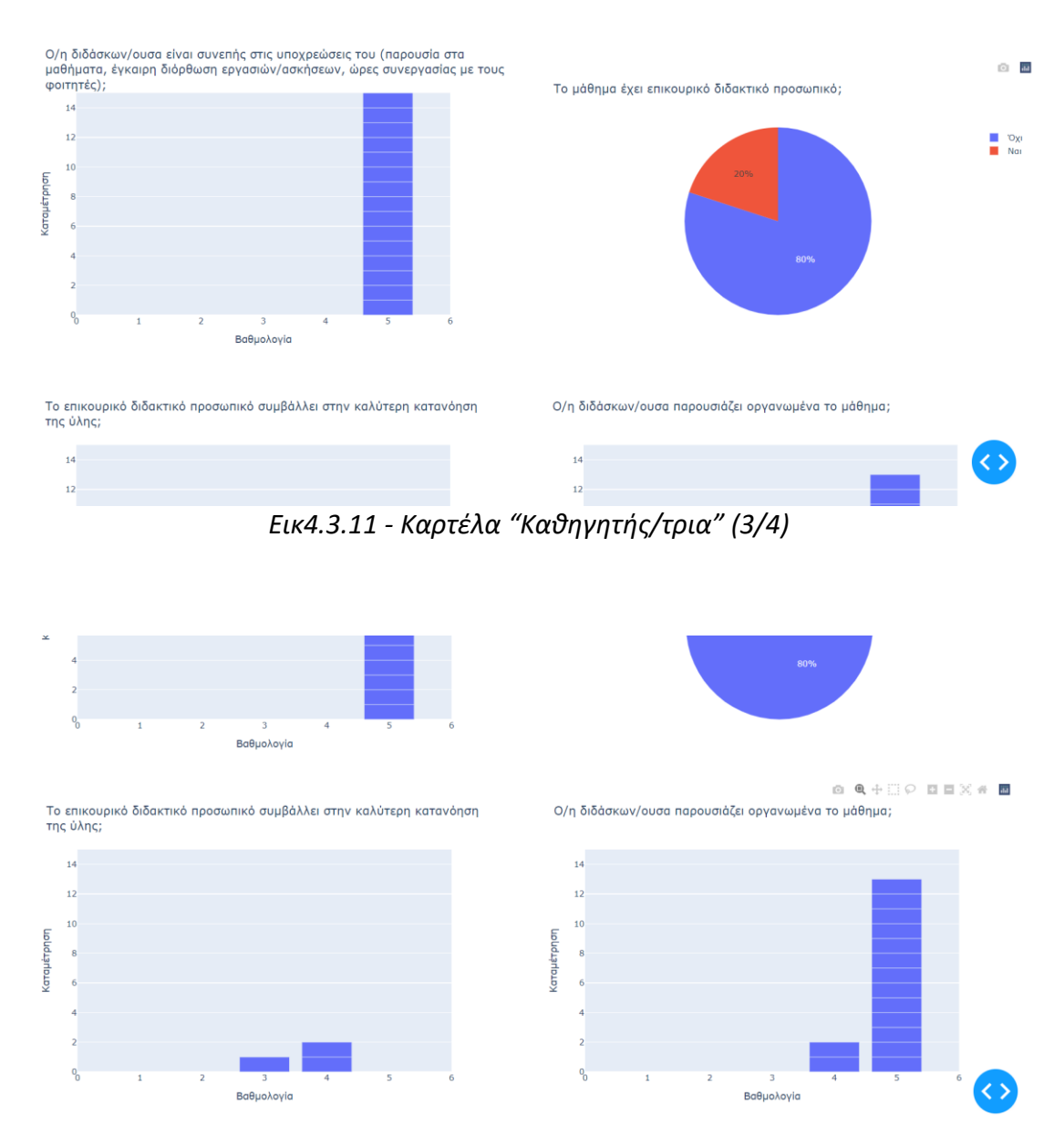

*Εικ4.3.12 - Καρτέλα "Καθηγητής/τρια" (4/4)*

Επιλέγοντας την τέταρτη καρτέλα με όνομα "Πορεία μαθήματος" ο χρήστης θα έχει την παρακάτω εικόνα (Εικ4.3.13):

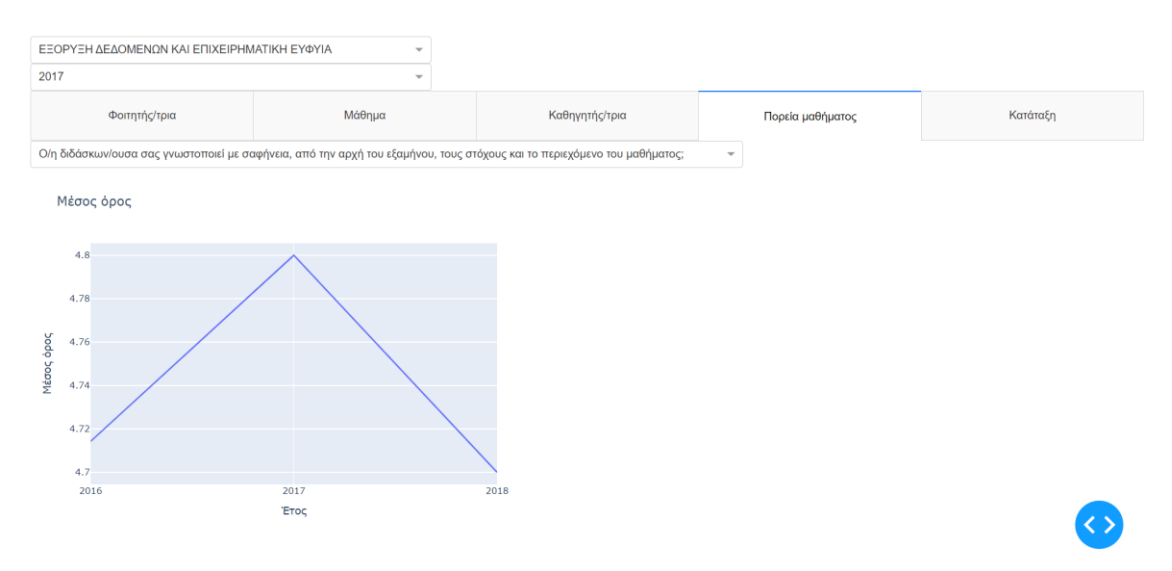

*Εικ4.3.13 - Καρτέλα "Πορεία μαθήματος"* 

Σε αυτήν την καρτέλα, ο χρήστης μπορεί να παρακολουθήσει την πορεία του επιλεγμένου μαθήματος ανά τα έτη, βάσει των ερωτήσεων που βρίσκονται στην αναδιπλούμενη λίστα (*Εικ4.3.14, Εικ4.3.15*):

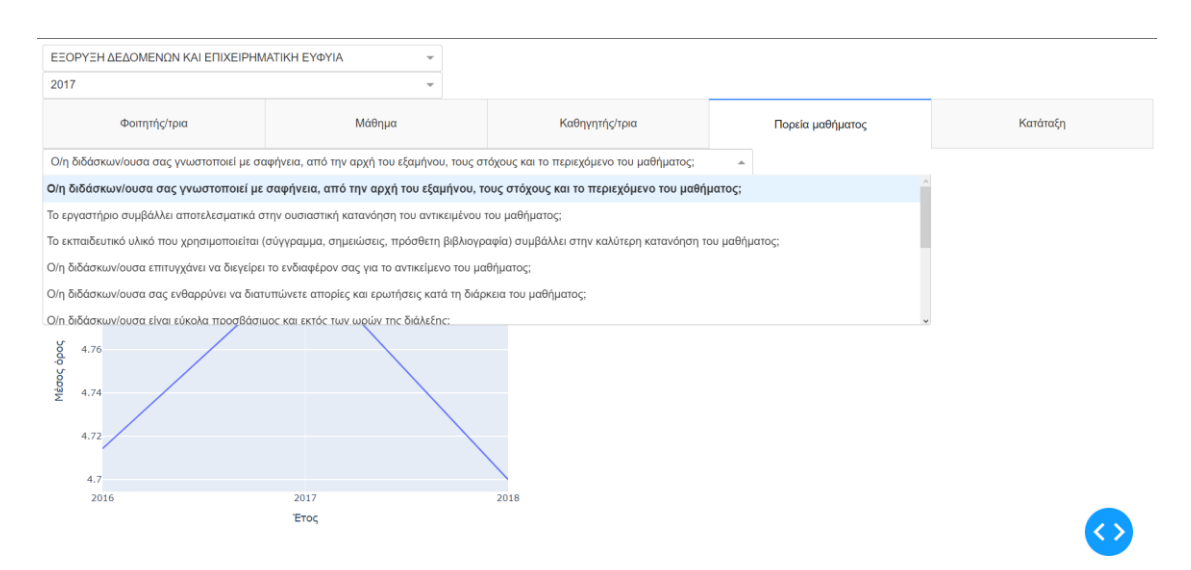

*Εικ4.3.14 - Καρτέλα "Πορεία μαθήματος" - Αναδιπλούμενη λίστα* 

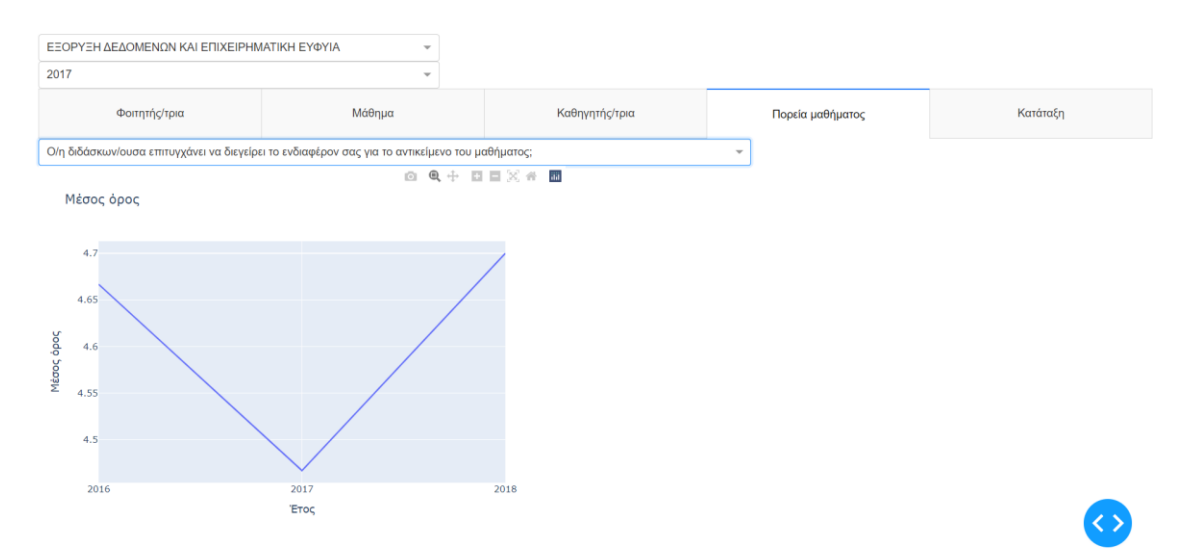

*Εικ4.3.15 - Καρτέλα "Πορεία μαθήματος" - Νέο plot κατόπιν επιλογής από την αναδιπλούμενη λίστα*

Στην πέμπτη και τελευταία καρτέλα ο χρήστης μπορεί να δει την κατάταξη των μαθημάτων για το επιλεγμένο έτος, από το καλύτερα βαθμολογημένο στο χειρότερα βαθμολογημένο (Εικ4.3.16):

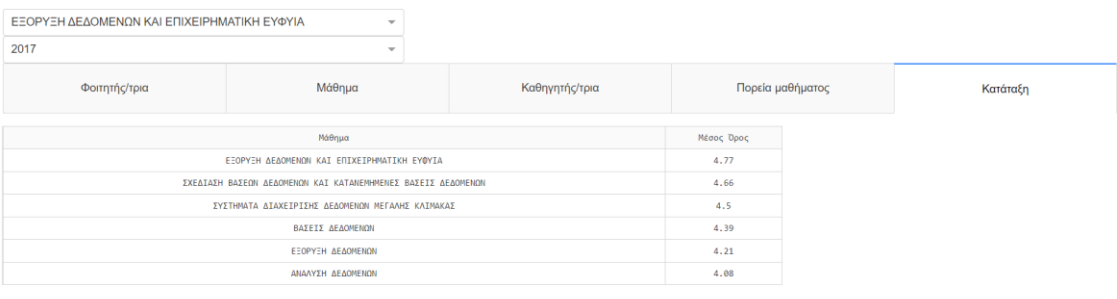

*Εικ4.3.16 - Κατάταξη μαθημάτων κατά καλύτερη βαθμολογία*

## <span id="page-50-0"></span>**ΚΕΦ.5: Συμπεράσματα**

Όπως προαναφέρθηκε ο κώδικας που έχει παραχθεί μπορεί να χρησιμοποιηθεί από το Πανεπιστήμιο για να εμφανίζονται οι αξιολογήσεις των φοιτητών στην κεντρική σελίδα του Τμήματος. Για να γίνει αυτό θα πρέπει να φορτωθούν όλα τα δεδομένα των αξιολογήσεων στη βάση έτσι ώστε να μπορούν να υπολογιστούν οι αξιολογήσεις από όλους τους φοιτητές για όλα τα έτη και όλα τα μαθήματα.

Πέρα από αυτό, η σελίδα μπορεί να εμπλουτιστεί με περισσότερα γραφήματα και πληροφορίες σχετικά με τις αξιολογήσεις. Στις νεότερες αξιολογήσεις γίνονται και κάποιες ερωτήσεις για μαθήματα επιλογής, όπως επίσης γίνονται και κάποιες ερωτήσεις για την τηλεκπαίδευση ή και την ασύγχρονη εκπαίδευση. Εκεί θα φανεί χρήσιμο το dict\_columns του αρχείου config.py. Σε αυτό, πέρα από όλα τα ids των στηλών που χρησιμοποιούνται στο πρόγραμμα και τα αντίστοιχα λεκτικά τους, υπάρχουν και άλλες ερωτήσεις από τις αξιολογήσεις οι οποίες δεν υπάρχουν σαν στήλες στην βάση. Παρόλα αυτά έχουν μείνει στο config.py εσκεμμένα και τους έχουν δοθεί κάποια dummy ids (από extra1 έως extra11 και από tele1 έως tele6). Συνεπώς, σε κάποιο σενάριο επέκτασης της λειτουργικότητας της σελίδας, μπορεί να δημιουργηθεί άλλος ένας πίνακας στην βάση, με τις επιπλέον ερωτήσεις και να κατασκευαστούν κάποιες επιπλέον καρτέλες και γραφήματα με τις ήδη υπάρχουσες παραμετροποιήσεις του config.py.

Κάποια επιπλέον επέκταση του dashboard θα γίνει είτε με την επέκταση της ήδη υπάρχουσας αξιολόγησης με επιπλέον ερωτήσεις, είτε με την δημιουργία μιας ξεχωριστής αξιολόγησης που να περιλαμβάνει ερωτήσεις για το διοικητικό προσωπικό, τις εγκαταστάσεις, το περιβάλλον του Πανεπιστημίου κ.ά. Λαμβάνοντας υπόψη τους ρόλους με βάση τους οποίους έχει σχεδιαστεί το παρόν dashboard, υπάρχουν χρήστες (π.χ. εξωτερικοί αξιολογητές ή επιτροπές) στους οποίους τέτοιου είδους αξιολογήσεις, για χαρακτηριστικά του Πανεπιστημίου, θα ήταν ενδιαφέροντα και χρήσιμα για τις έρευνές τους και τις δικές τους αξιολογήσεις προς τα Πανεπιστήμια.

# <span id="page-51-0"></span>**Βιβλιογραφία**

"5 Key Principles of a Good Dashboard Design", Anchal Seth [\(https://www.netsolutions.com/insights/good-dashboard-design-principles/\)](https://www.netsolutions.com/insights/good-dashboard-design-principles/)

"Χρήση εργαλείων επιχειρηματικής ευφυΐας ανοιχτού και κλειστού λογισμικού στη λήψη επιχειρησιακών αποφάσεων - Μια μελέτη περίπτωσης", Θεόδωρος Αθανασόπουλος

[\(http://repository.library.teimes.gr/xmlui/bitstream/handle/123456789/6794/CIED%](http://repository.library.teimes.gr/xmlui/bitstream/handle/123456789/6794/CIED%20%CE%91%CE%98%CE%91%CE%9D%CE%91%CE%A3%CE%9F%CE%A0%CE%9F%CE%A5%CE%9B%CE%9F%CE%A3%20%CE%98%CE%95%CE%9F%CE%94%CE%A9%CE%A1%CE%9F%CE%A3.pdf?sequence=1&isAllowed=y) [20ΑΘΑΝΑΣΟΠΟΥΛΟΣ%20ΘΕΟΔΩΡΟΣ.pdf?sequence=1&isAllowed=y](http://repository.library.teimes.gr/xmlui/bitstream/handle/123456789/6794/CIED%20%CE%91%CE%98%CE%91%CE%9D%CE%91%CE%A3%CE%9F%CE%A0%CE%9F%CE%A5%CE%9B%CE%9F%CE%A3%20%CE%98%CE%95%CE%9F%CE%94%CE%A9%CE%A1%CE%9F%CE%A3.pdf?sequence=1&isAllowed=y))

"The Buyer's Guide to Business Intelligence Software", TrustRadius [http://cdn.ttgtmedia.com/searchBusinessAnalytics/downloads/TrustRadius\\_Buyers\\_](http://cdn.ttgtmedia.com/searchBusinessAnalytics/downloads/TrustRadius_Buyers_Guide_BI_TechTarget_.pdf) Guide BI TechTarget .pdf

"Dashboard Design for at-a-glance monitoring" Stephen Few, Perceptual Edge [\(http://www.perceptualedge.com/files/Dashboard\\_Design\\_Course.pdf\)](http://www.perceptualedge.com/files/Dashboard_Design_Course.pdf)

"How to Build a Reporting Dashboard using Dash and Plotly", David Comfort [\(https://towardsdatascience.com/how-to-build-a-complex-reporting-dashboard](https://towardsdatascience.com/how-to-build-a-complex-reporting-dashboard-using-dash-and-plotl-4f4257c18a7f)[using-dash-and-plotl-4f4257c18a7f\)](https://towardsdatascience.com/how-to-build-a-complex-reporting-dashboard-using-dash-and-plotl-4f4257c18a7f)